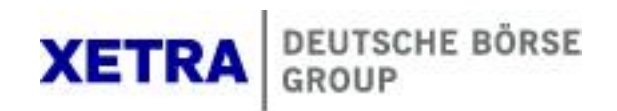

Xetra Release 13.0

Front End Operations Guide

Front End Operations Guide

Sep. 4, 12 Page 2

#### © Deutsche Boerse AG 2012

All proprietary rights and interest in this XETRA® publication shall be vested in Deutsche Börse AG and all other rights including, but without limitation to, patent, registered design, copyright, trade mark, service mark, connected with this publication shall also be vested in Deutsche Börse AG. Whilst all reasonable care has been taken to ensure that the details contained in this publication are accurate and not misleading at the time of publication, no liability is accepted by Deutsche Börse AG for the use of information contained herein in any circumstances connected with actual trading or otherwise. Neither Deutsche Börse AG, nor its servants nor agents, is responsible for any errors or omissions contained in this publication which is published for information only and shall not constitute an investment advice. This brochure is not intended for solicitation purposes but only for the use of general information. All descriptions, examples and calculations contained in this publication are for guidance purposes only and should not be treated as definitive. Deutsche Börse AG reserves the right to alter any of its rules or product specifications, and such an event may affect the validity of information contained in this publication.

Page 3

### Table of Contents

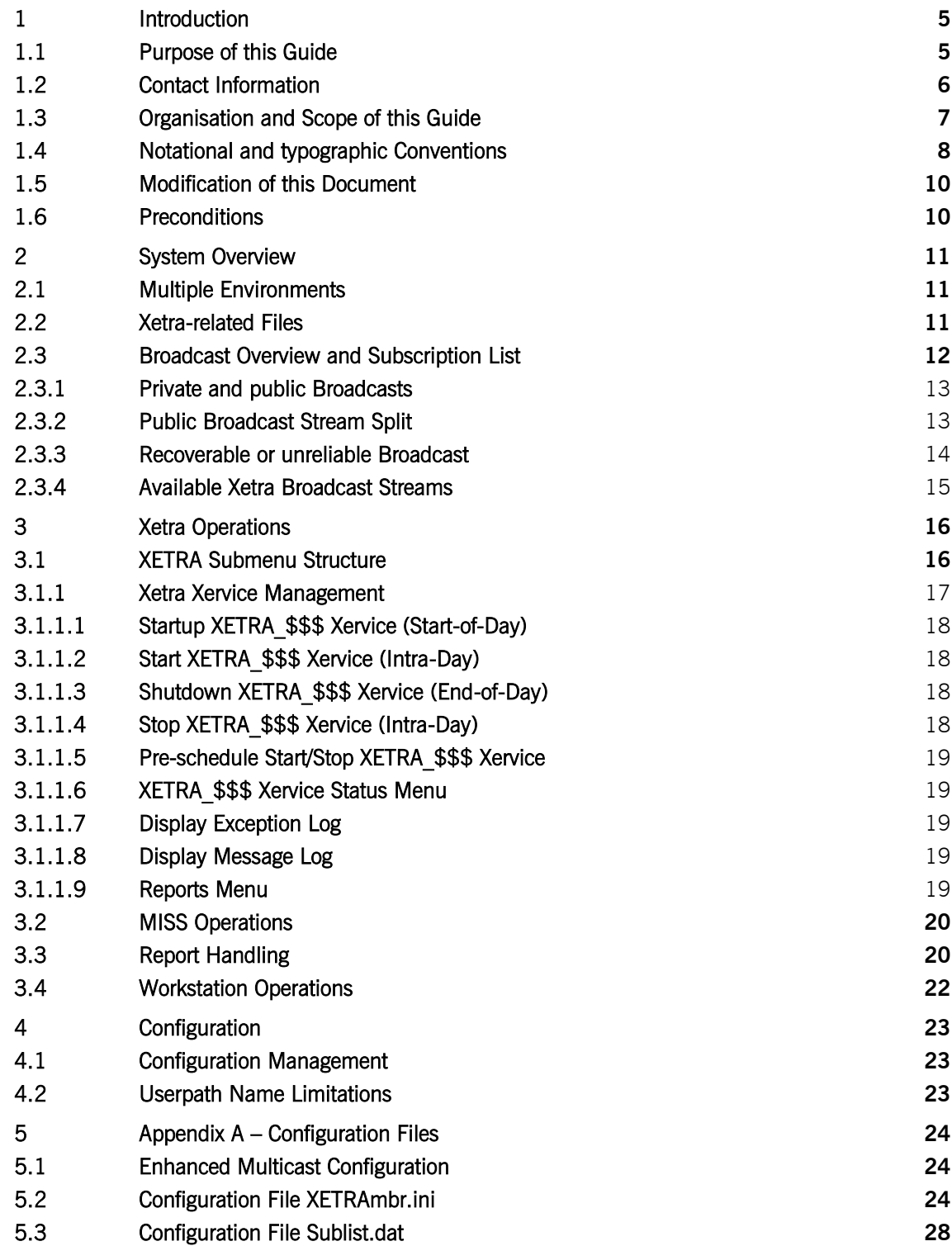

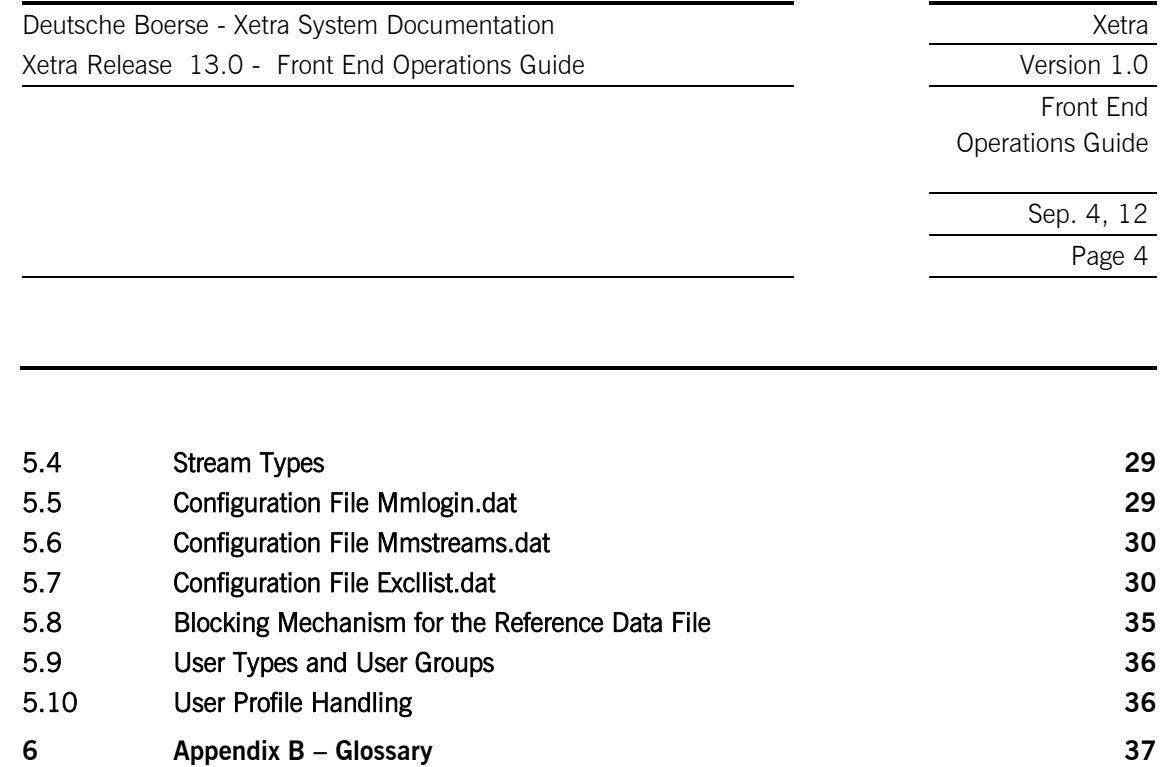

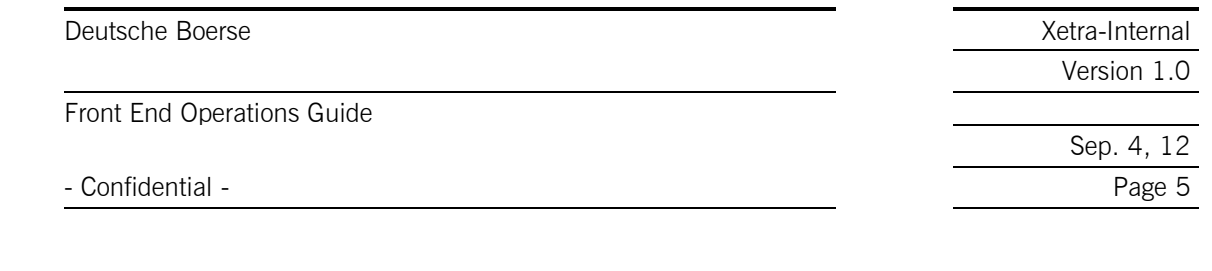

### 1 Introduction

!

### 1.1 Purpose of this Guide

<span id="page-4-1"></span><span id="page-4-0"></span>The "Xetra Front End Operations Guide" provides support for the operation and maintenance of the Xetra Front End. This guide provides the instructions and the information necessary to execute the required procedures and tasks for the operation of the Xetra application. The procedures defined in this guide should be followed exactly to ensure the proper functioning of Xetra. If one of the described procedures or instructions causes an exception or event that is not covered in this guide, then please contact the Customer Technical Support, using the contact details below.

You may find the additional "GATE Front End Operations Guide" a useful reference when reading this Xetra operations document. Both guides are intended for System Administrators, but please note, that general system and network environments are not covered in either document.

Please also refer to the GATE Front End Operations Guide, chapter 3 "Trouble Shooting and Reporting". This document pertains to FEs which are VALUES-based.

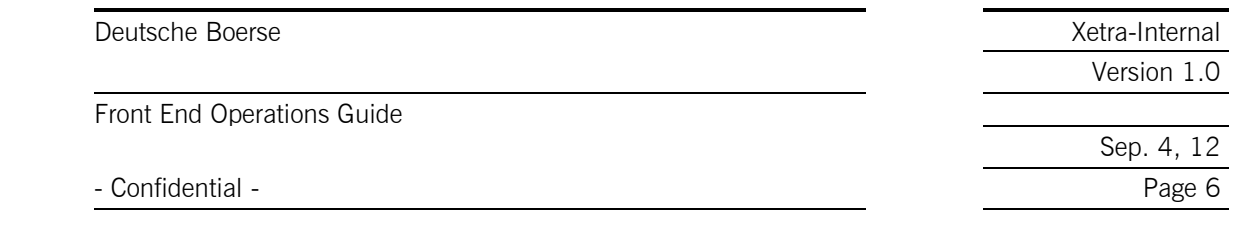

# 1.2 Contact Information

<span id="page-5-0"></span>Germany Address: Deutsche Boerse AG Mergenthalerallee 61 65760 Eschborn Customer Technical Support Xetra Phone: please use your VIP number FAX: +49 / (0)69 / 211-18401

Austria

Address: Wiener Börse AG Strauchgasse 1-3 A - 1014 Vienna Customer Technical Support Xetra Phone: please use your VIP number FAX: +49 / (0)69 / 211-18401

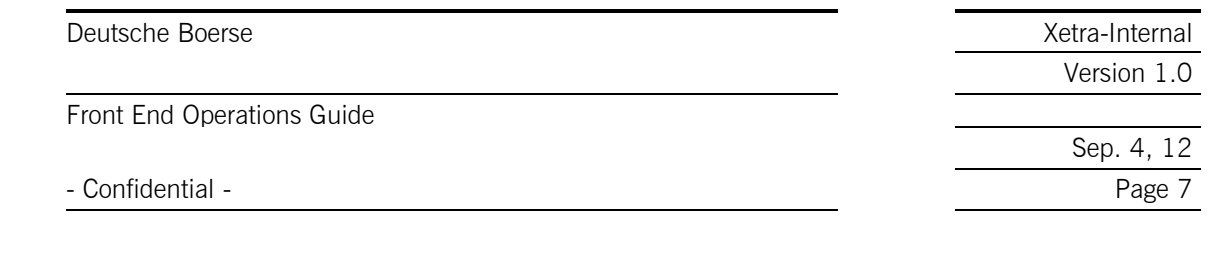

## 1.3 Organisation and Scope of this Guide

<span id="page-6-0"></span>This document describes the normal operation of the functional Xetra Xervice. The instructions apply to both, the Oracle Solaris and Microsoft Windows platforms. To address platform specifics, comments are added where necessary. Please note that references pertain to VALUES-based FEs.

The content of this guide focuses on the Xetra Front End architecture based on GATE and provides the instructions and the information necessary to execute the required procedures and tasks that need to be carried out by operations personnel.

General references to specific sections of the document are given in most chapters. Use these references to find more detailed pieces of information on explained topics.

This guide contains the following chapters:

#### • Chapter 1 - Introduction (this chapter)

Basic pieces of information about Xetra (purpose of the document, contact information, documentation of major changes in regard to prior versions of the document etc.)

#### • Chapter 2 – System Overview

Overview of the system and information about Broadcast Streams by type: The overview provides information concerning the configuration and the software components. This chapter should be used to gain a general understanding of the system and the terms used in this guide.

• Chapter 3 – Xetra Operations

Overview of Xetra operations by type of operation (including the handling of reports)

• Chapters  $4 -$  Configuration

Overview of actions making it necessary to configure the Xetra system

• Chapter 5 – Appendix A: Configuration Files

Overview of configurable Xetra files with section name, entry, description and user groups.

• Chapter 6 – Appendix B: Glossary

Overview of abbreviations and definitions used in the course of this document.

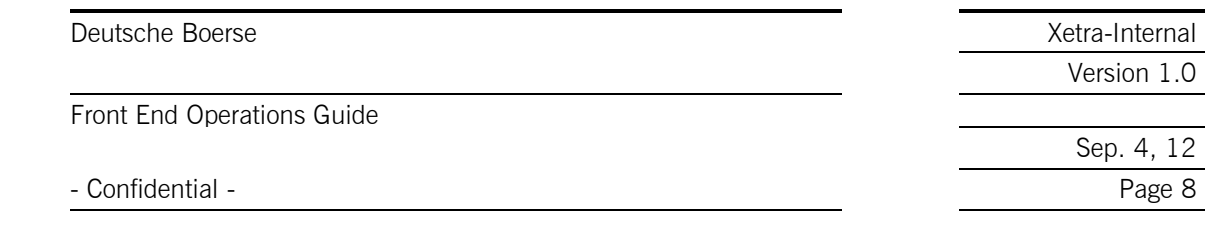

# 1.4 Notational and typographic Conventions

<span id="page-7-0"></span>This guide applies to the production and simulation environments of Xetra Frankfurt and Xetra Vienna. In order to keep notation generic the following notation is introduced:

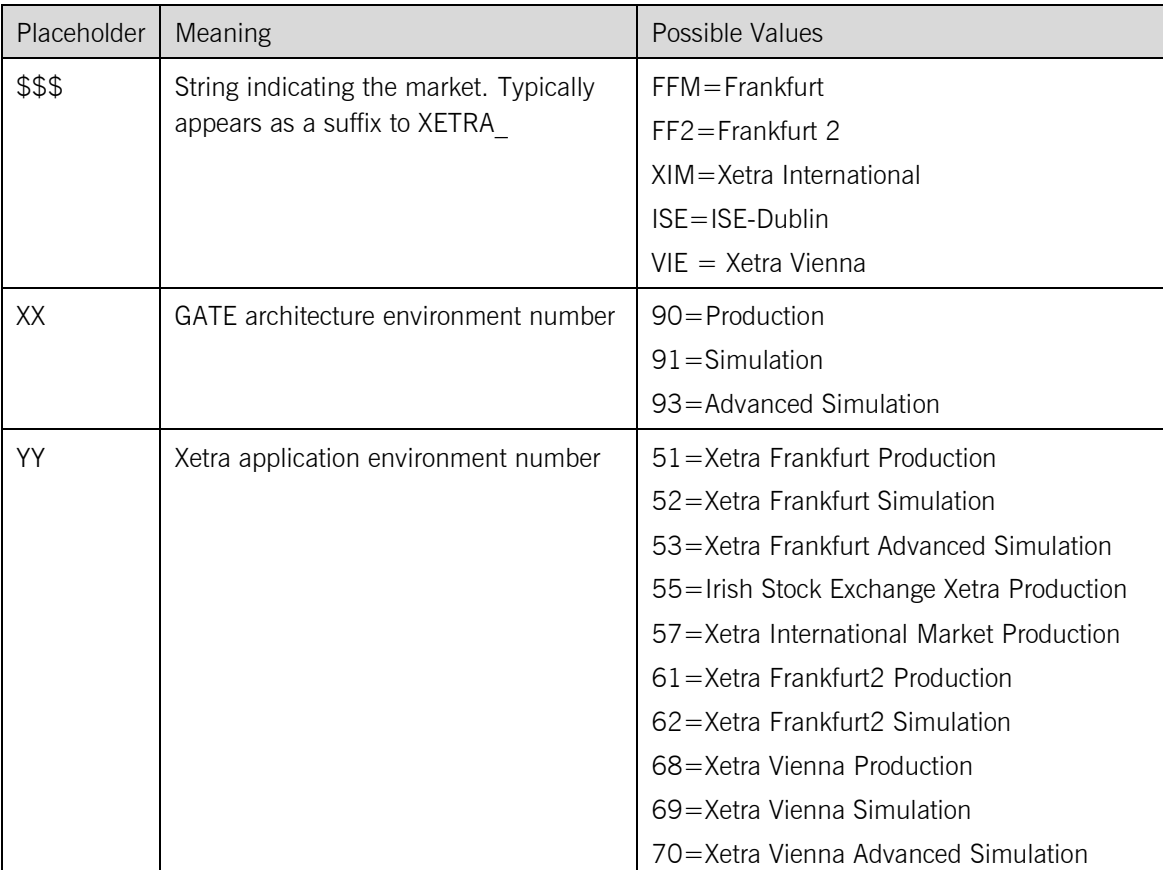

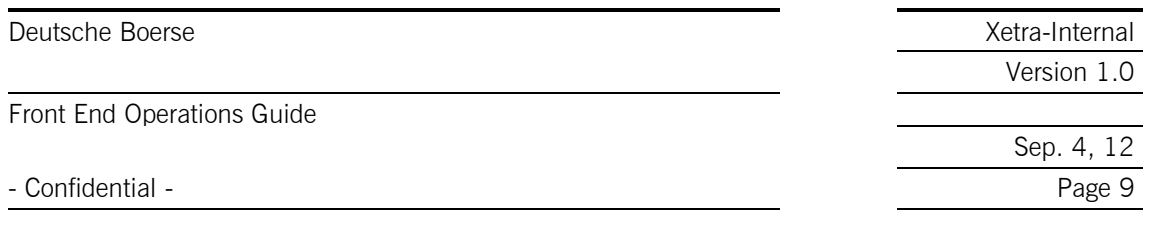

To put this document into context the following table lists the respective documentation related to the main components of a Front End installation.<sup>1</sup>

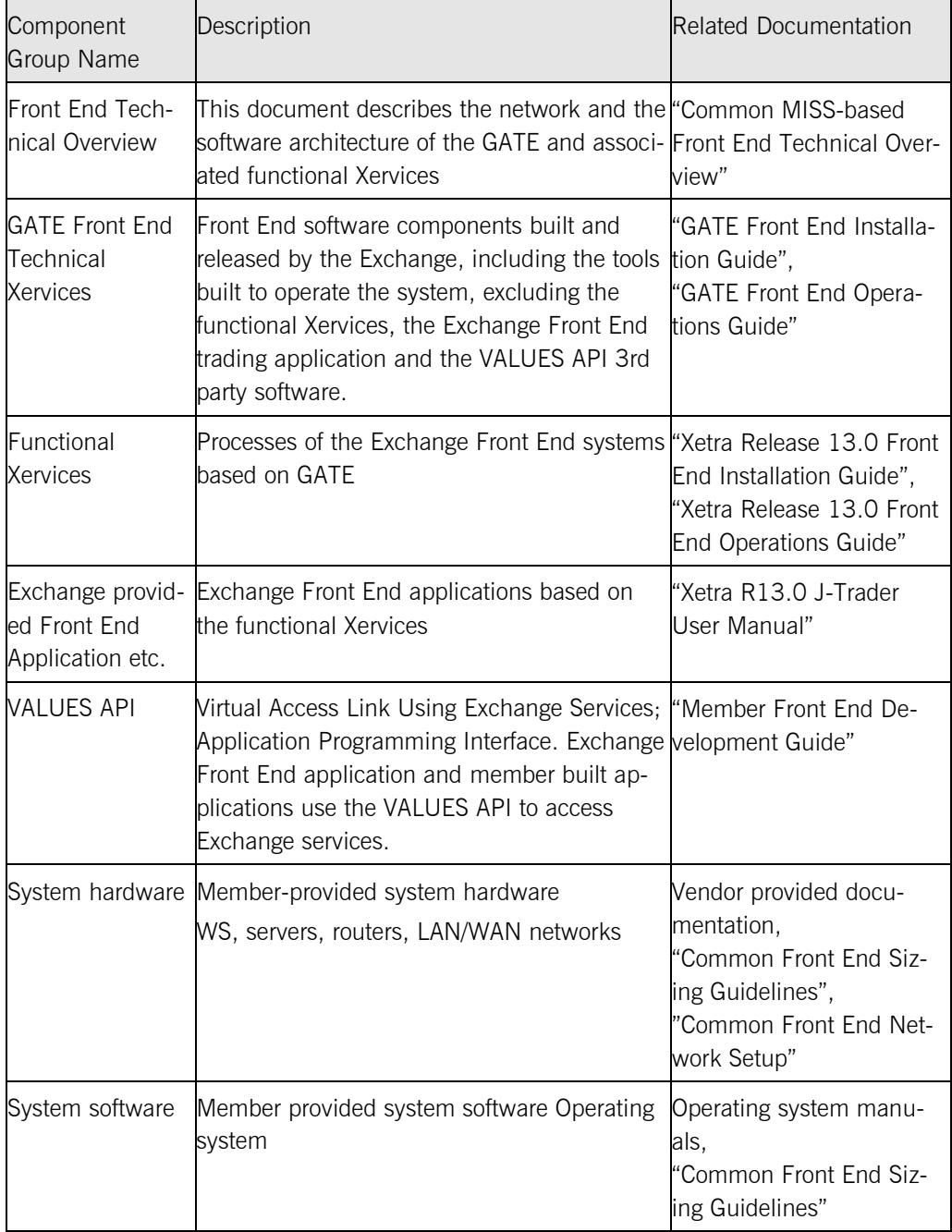

<sup>-</sup> $1$  None of the documents listed within the following table are in scope of this document.

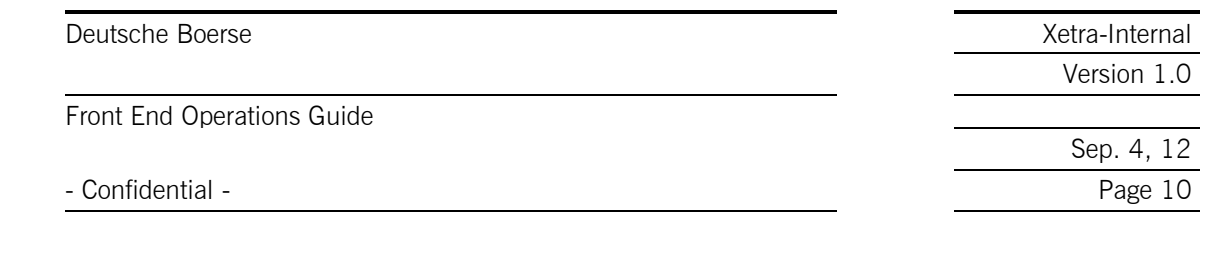

#### Getting Attention

!

This paragraph has been highlighted for special attention.

## 1.5 Modification of this Document

<span id="page-9-0"></span>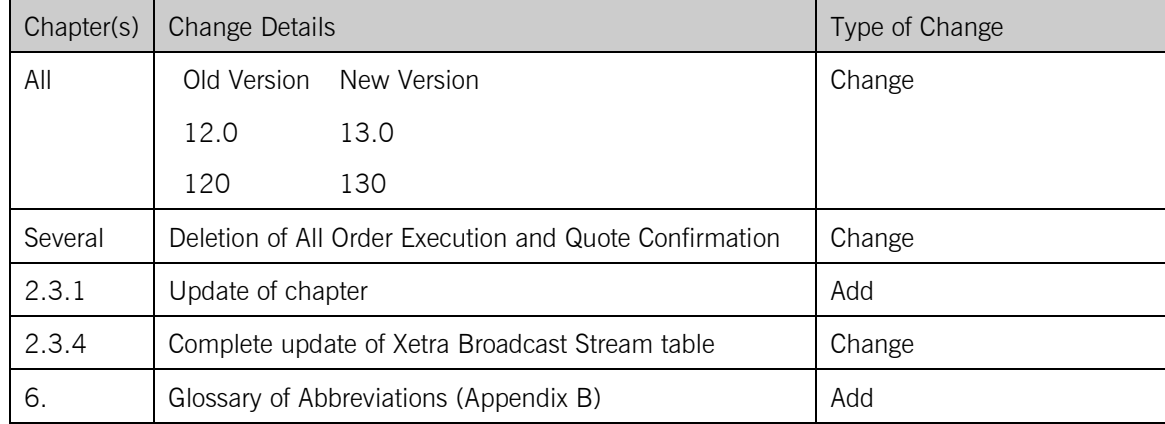

### 1.6 Preconditions

<span id="page-9-1"></span>As the installation is based on GATE, the GATE Front End system software must be fully installed and configured on the MISS and WS (as described in the "GATE Front End Installation Guide") before the tools and procedures described in this guide can be effectively used.

This guide is based on the following assumptions:

- The reader is familiar with the operation of GATE.
- The Xetra Front End Software has already been installed as described in the "XETRA Front End Installation Guide".
- The USIM library files for the Exchange are present on the MISS (Xetra Front End).

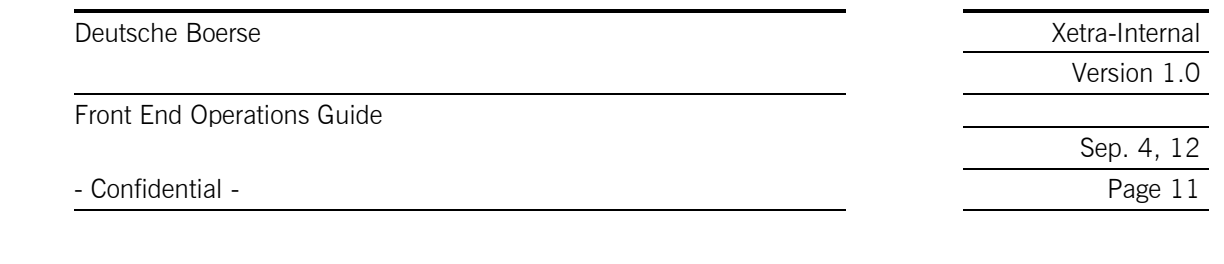

### 2 System Overview

<span id="page-10-0"></span>The Xetra Front End application 'sits on top' of the GATE architecture. The GATE architecture provides services to one or more Exchange Xervices, for a specific environment - Simulation or Production or Advanced Simulation. A GATE installation, which provides services for more than one Exchange Xervice, is referred to as a multi-market installation.

The central administration tool for the GATE architecture as well as for the Exchange Xervices is the Xmenu program. Xmenu is only available on MISSs. To configure a WS, it must be added to the MISS Server configuration file – configmbr.ini. The resulting configuration files are equally valid for the MISSs and WS. The Xetra Xervice submenu of the Xmenu allows the system administrator to perform the following tasks:

- Start and stop Xetra, including pre-processes such as file transfers,
- display status of the Xetra and Gate Xervices and processes,
- schedule several jobs,
- expand reports,
- view log files,
- configure broadcast subscriptions and exclusions and
- use the automatic Xervice restart feature.

The trading application J-Trader and all VALUES-based third party applications are referred to as Front End applications. J-Trader is a graphical Java based user interface (GUI), provided by the Exchange and installed with the Xetra software. For more information, refer to the following documents:

- "Xetra Release 13.0 Front End Installation Guide"
- Using J-Trader: "Xetra R13.0 J-Trader User Manual"

### 2.1 Multiple Environments

<span id="page-10-1"></span>GATE and Xetra can run in multiple environments concurrently. An environment consists of a complete installation of GATE as well as of Xetra for a specific purpose (production or simulation). The files for an environment are located in the directories originating from opt\gate\baseXX.

### 2.2 Xetra-related Files

<span id="page-10-2"></span>This section addresses Xetra related files exclusively. The technical Xervices use different files – they are documented in the "GATE Front End Operations Guide".

#### ROB Files

There are two files related to each Recoverable Broadcast (see chapter 2.3). The *ROBLog File* contains all Recoverable Broadcast data. The *ROBStatus File* contains information on the sequence of the Recoverable Broadcasts. Both files are Xetra-internal and should not be accessed by any application.

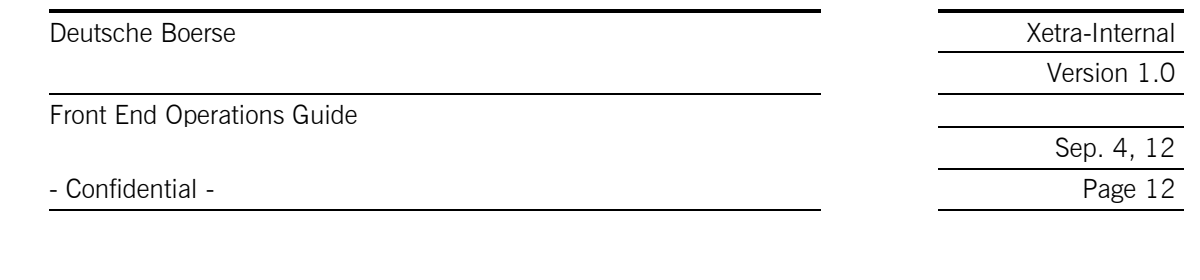

#### Configuration Data Files

Some configuration data files, which store settings for the Xetra and Xetra-retransmission Xervice, may be modified by the user:

Configuration Files

The XETRAmbr.ini, mmstreams.dat, mmlogin.dat and exclListdat files store member specific information. For the configuration details of these files, refer to chapter 5.

• Subscription File (one for each of \$\$\$)

The MISS subscribes to broadcast streams available at the Back End. The subscription file on a MISS, sublist.dat, lists the streams which are to be subscribed. This is described in chapter 5.2. Additional configuration files are available, e.g. mmlogin.dat, mmstreams.dat and exclList.dat. These are described in chapter 5.3 till 5.5).

Please refer to chapter 2.3 Broadcast Overview and Subscription List in this guide.

#### Reference Data File and the Member Reference Data Files

The Xetra Back End uploads the Reference Data File "xetraref.dat" and the Member Reference Data Files automatically via FTP to the MISS during batch processing at the end of a trading day to ensure the consistency of the Reference Data File on the MISS and on the Xetra Back End. The reference data file can also be downloaded within the Xetra member section. The Reference Data File contains functional information as well as technical information. The Member Reference Data Files contain member specific information.

Reference Data Files for each day are archived on the MISS using the directory structure

XETRA\_\$\$\$\data\archive\YYYYMMDD

Where XETRA \$\$\$ refers to the Exchange (e.g. XETRA\_FFM) and YYYYMMDD refers to the date. The reference data files of all members subscribed to this MISS are stored in the same archive directory on that day.

There are three files per member: rdiZZZZZ.dat, rdgZZZZZ.dat and rdtZZZZZ.dat where ZZZZZ is the member ID.<sup>2</sup>

#### Report Files

Report Files contain information related to the prior trading day. The Xetra Back End creates the Report Files during the batch process at the end of a trading day. Subsequently they are uploaded to the MISS that is defined as report node.

### 2.3 Broadcast Overview and Subscription List

<span id="page-11-0"></span>Xetra provides information to the Xetra Front End systems located at member sites. An important part of this information is broadcast. Broadcast data is distributed via different streams (chapter 2.3.4). Streams must be subscribed to on the MISS in order to receive them. Two independent categories may be used to classify the broadcast streams (see chapter 2.3.1 and 2.3.3).

<sup>-</sup><sup>2</sup> Deutsche Boerse publishes a file which is updated on a daily basis including all tradable instruments on Xetra on its website [www.deutsche-boerse.com](http://www.deutsche-boerse.com/) → Quick Links → Tradable Instruments . The file is available also in the Xetra member section under the following path: https://member.deutsche-boerse.com→ Xetra → Instruments. Additionally, an instrument reference data file is provided via Xetra Backend on the Common Report Engine for download.

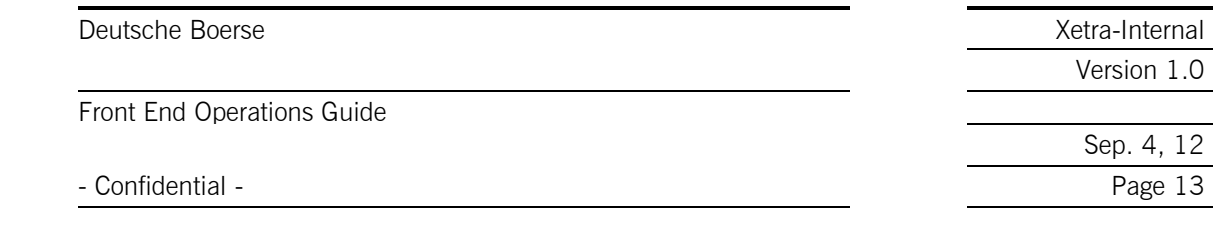

### 2.3.1 Private and public Broadcasts

<span id="page-12-0"></span>For Xetra two different broadcast types are used, private and public.

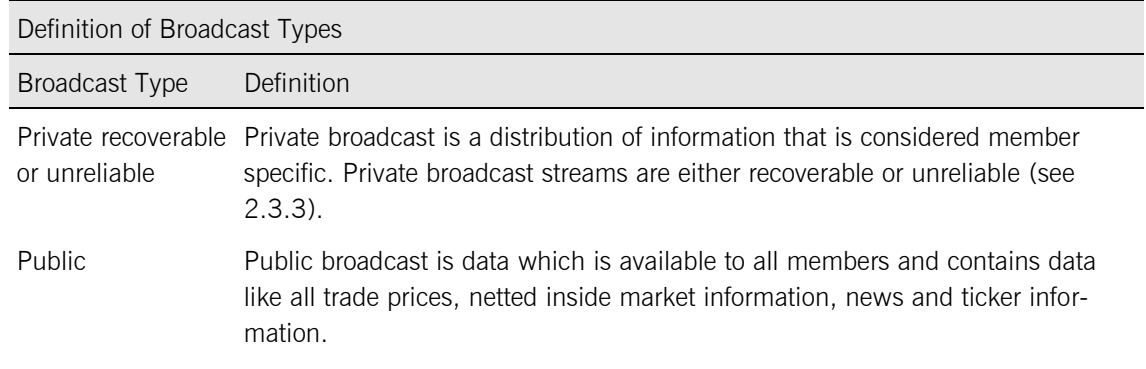

#### 2.3.2 Public Broadcast Stream Split

<span id="page-12-1"></span>The inside Market broadcast stream is split into several substreams, for details please see chapter 5.7. Upon startup the first MISS in a MISS group will receive all public and private broadcast streams. When the second (or any further) MISS in a MISS group starts, all or some public broadcast streams are switched over to the second (or further) MISSs in a MISS group. The distribution of the public streams will be dynamically balanced between several MISSs.

The split of the Public Inside Market Stream only affects the broadcast stream between the Back End and MISS.

The failover capability between several MISSs and the process of subscribing streams using a subscription list file on the MISS will not change from the perspective of the MISS operator. By default a MISS subscribes to all public broadcast sub-streams, i.e. the load of all broadcast streams has to be processed. The operator can exclude public broadcast sub-streams, in which (s)he is not interested. As an exception, broadcast sub-stream X0 (zero) is not excludable.

Furthermore a tool called xetraIMKTBcastGroups resides on the MISS to provide the operator with the information about actual settings taken from the reference file xetraref.dat, i.e. which instrument group is published by which broadcast group. For more details please see 5.3.

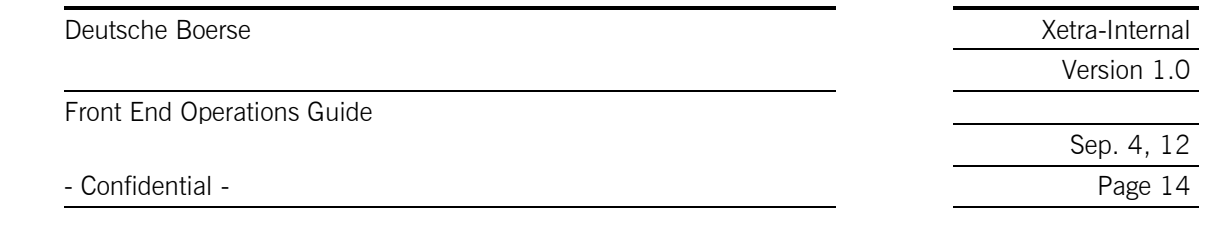

#### 2.3.3 Recoverable or unreliable Broadcast

<span id="page-13-0"></span>Broadcast streams can also be classified in terms of the reliability of the stream.

If a stream is recoverable, the broadcast server can capture all generated messages while being actively connected to the Xetra Back End. It can also retrieve, on request (recover), all messages generated on the same business day, even those messages/broadcasts generated while being disconnected from the Xetra Back End. Therefore, this broadcast type is called Recoverable Broadcast (ROB).

Recoverable Broadcasts (ROB) are stored in special log files located in the "ROB" directory on the MISS.

The date of these files is checked automatically during the MISS startup procedure. This is to avoid the usage of ROB files from the previous day by the Xetra Application Xervices. These files are moved to the XETRA \$\$\$\data\ROBArchive directory when the Xetra Application Xervices are started for the first time on a business day and during the end-of-day job.

Recoverable means that each broadcast message contains a unique sequence number allowing applications to track received messages, to detect missed messages, and to re-request missed messages from the Xetra back-end system using a special application request. Each of the recoverable streams has its own sequence numbering.

If it is not possible to retrieve any lost messages, the stream is classified as unreliable.

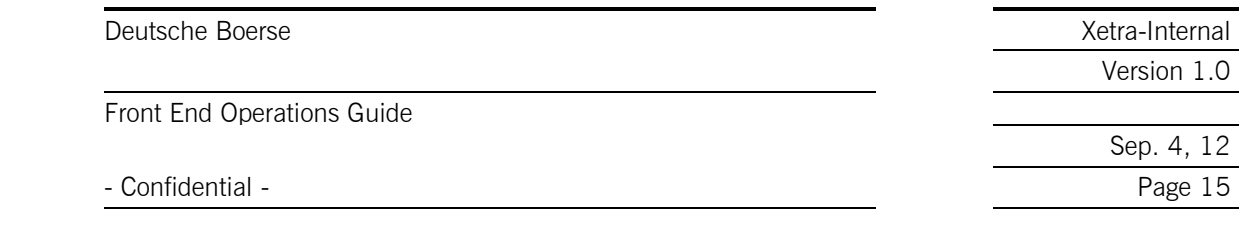

### 2.3.4 Available Xetra Broadcast Streams

<span id="page-14-0"></span>The different Xetra broadcast streams and their service quality are summarised in the table below.

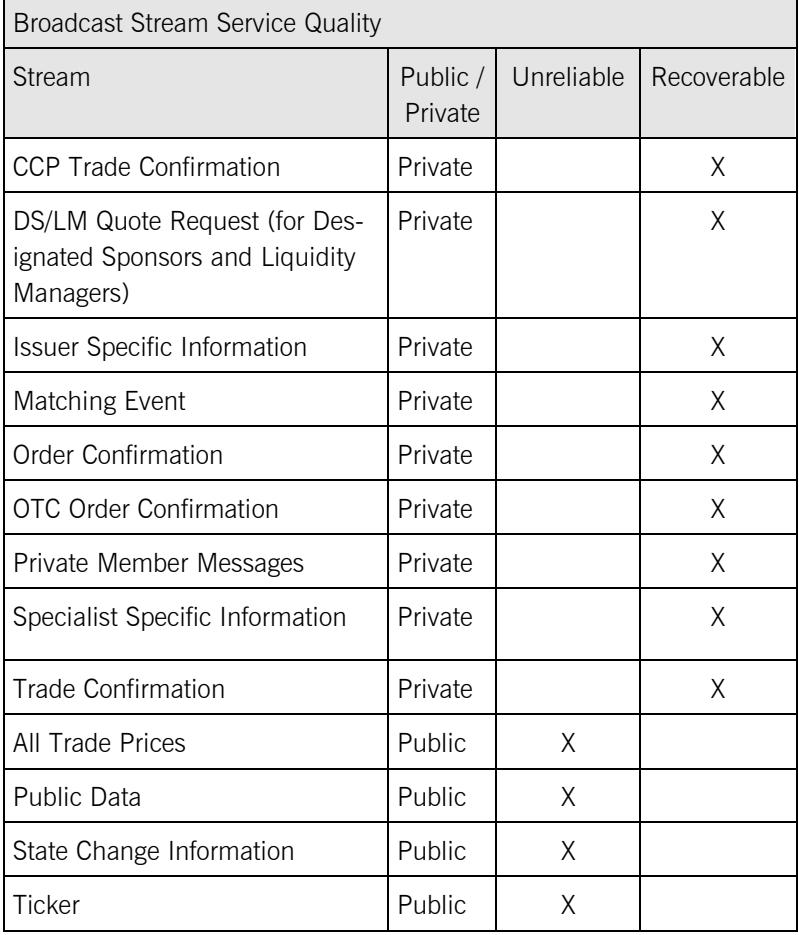

Broadcast streams can be subscribed once per MISS-group of a member. Additionally, dedicated clearing members and back office service providers may also subscribe recoverable trade confirmation stream for each member for whom they clear respectively process trades.

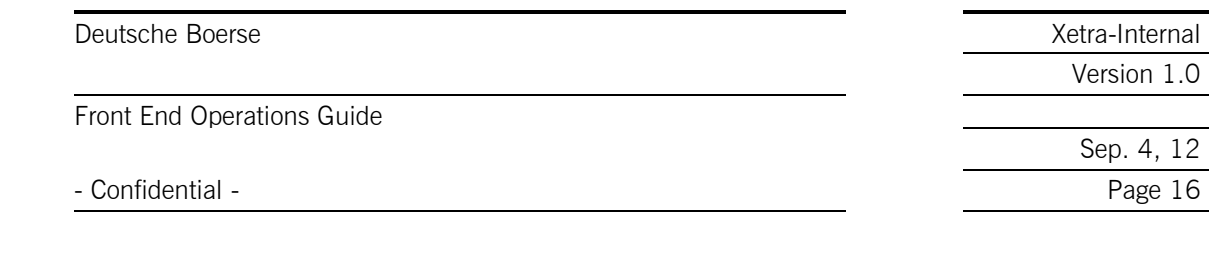

### 3 Xetra Operations

<span id="page-15-0"></span>The member operational staff performs activities to control Xetra during normal and anomalous operation. This includes startup, shutdown and exception handling. Exception handling is not specifically covered in this guide. Refer to the "GATE Front End Operations Guide". The following chapters provide detailed process descriptions of the activities.

# 3.1 XETRA Submenu Structure

<span id="page-15-1"></span>By default the Xetra Xervice is operated using the Xetra sub-menu of the Xmenu.

The entry point on the MISS is the main menu of GATE (Xmenu). It is accessed via command line cd\opt\gate\baseXX\bin; Xmenu.pl or by double clicking on the XmenuR35 Icon

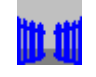

#### XmenuR35

The Xervice management section is the entry point to manage the products running on GATE. The Xetra operations sub-menu (XETRA) provides Xervice specific operations for startup, shutdown, monitoring and maintaining Xetra.

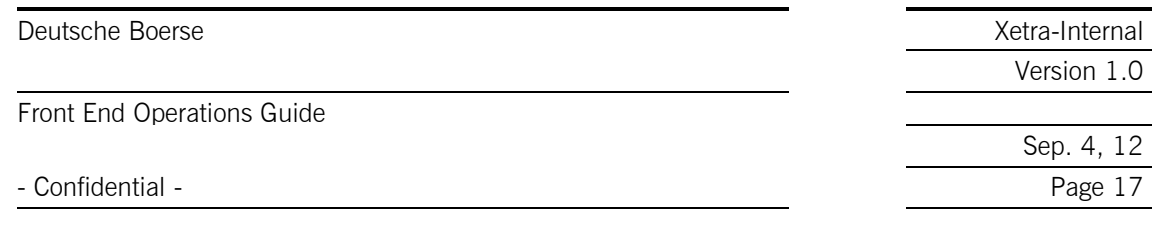

The following example installed with the latest available software, shows the access path to the Xetra sub-menu and selected submenus thereof.

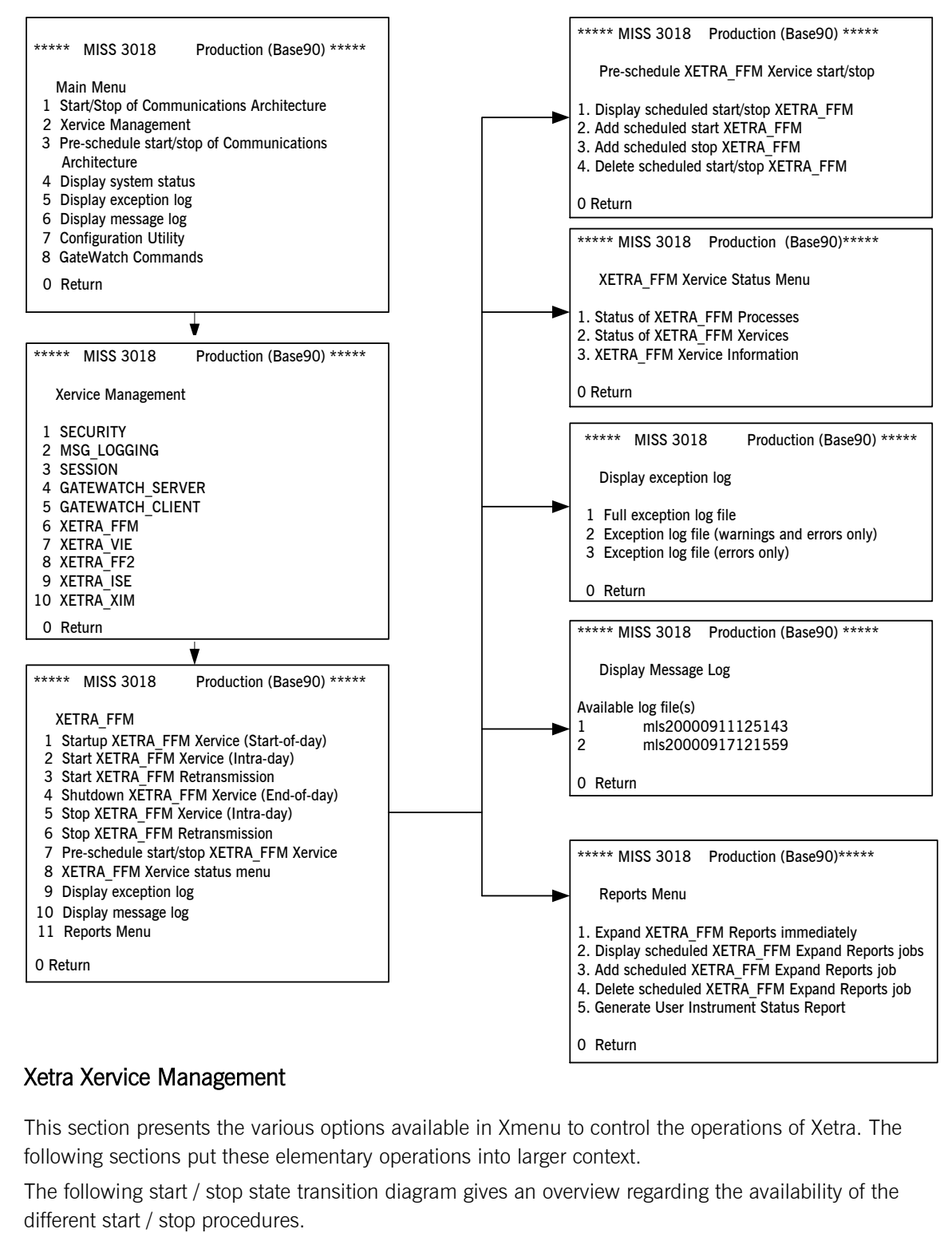

#### 3.1.1 Xetra Xervice Management

<span id="page-16-0"></span>This section presents the various options available in Xmenu to control the operations of Xetra. The following sections put these elementary operations into larger context.

The following start / stop state transition diagram gives an overview regarding the availability of the

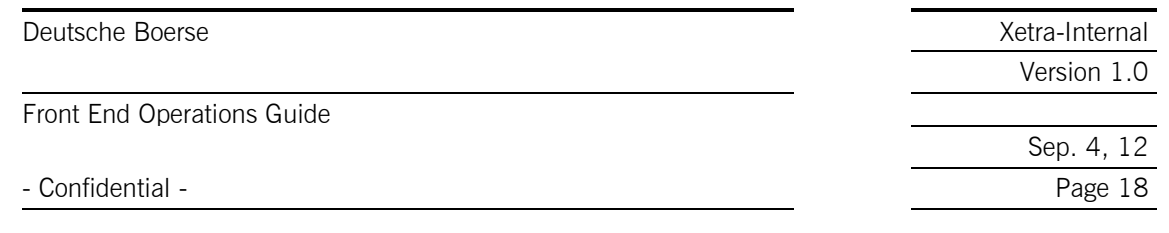

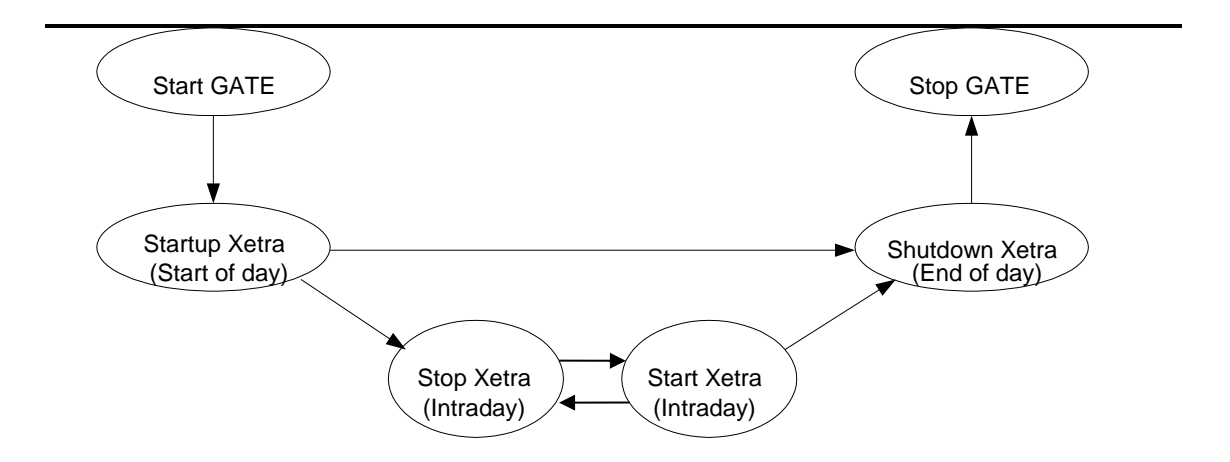

### <span id="page-17-0"></span>3.1.1.1 Startup XETRA\_\$\$\$ Xervice (Start-of-Day)

"Startup XETRA\_\$\$\$" is the initial start for the trading day. It first looks for the Reference Data Files and moves them to the XETRA \$\$\$\data\active subdirectory. There they are decompressed and checked for validity. Existing ROB log files or the ROB status file of the previous business day will be moved to the XETRA \$\$\$\data\ROBArchive directory.

If the Reference Data Files are not valid the "Start-of-day"-procedure is cancelled. After analysis of the exception log the operator may retry a "Start-of-day".

If there aren't any reference data files or not all reference data files available in the file transfer subdirectory, the File Client (FCLT) requests a re-transfer from the Back End. The compressed reference data files will be transferred to the file transfer directory on the MISS and then moved to the XETRA \$\$\$\data\active subdirectory.

Xetra BESS establishes a connection with the Back End so that Xetra J-Trader or other VALUES-API based applications can start.

The Xetra Retransmission Xervice can be started and stopped independent of the Xetra Xervice.

#### <span id="page-17-1"></span>3.1.1.2 Start XETRA\_\$\$\$ Xervice (Intra-Day)

"Start XETRA\_\$\$\$" is used for an Intra-day Start and should only be performed after a previous successful Stop XETRA\_\$\$\$ Xervice (Intra-day). The Intra-day start includes no tasks regarding reference data, ROB or FCLT. "Start XETRA\_\$\$\$" starts the Functional Xervice to establish a connection to the Back End via Xetra BESS.

#### <span id="page-17-2"></span>3.1.1.3 Shutdown XETRA\_\$\$\$ Xervice (End-of-Day)

"Shutdown XETRA\_\$\$\$" executes the End-of-day script. Then the ROB log files and ROB status files and the Reference Data Files will be archived. After Shutdown XETRA (End-of-day) Start XETRA (Intra-day) is no longer possible until "Startup XETRA \$\$\$" (Start-of-day) has been executed.

#### <span id="page-17-3"></span>3.1.1.4 Stop XETRA\_\$\$\$ Xervice (Intra-Day)

Stop of XETRA\_\$\$\$ is used for the intra-day stop. It does not execute the End-of-day script like in "Shutdown Xetra\_\$\$\$" but disconnects the specific BESS Xetra (denoted by \$\$\$) from the Back End and shuts down the BESS processes.

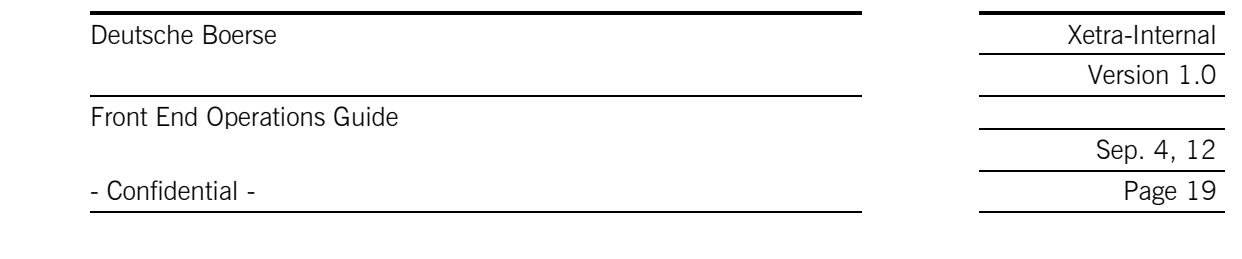

### <span id="page-18-0"></span>3.1.1.5 Pre-schedule Start/Stop XETRA\_\$\$\$ Xervice

To facilitate automation, this submenu shown on page 12 (Xetra submenu) offers options to schedule the automatic start and stop of Xetra.

In order to use this feature, on Oracle Solaris machines it is necessary to start cron, the operating system's scheduling service. On Windows 2003/XP/2008/7 a special service called PBHGateXX, which can be installed together with GATE 3.5 is needed.

### <span id="page-18-1"></span>3.1.1.6 XETRA\_\$\$\$ Xervice Status Menu

This submenu shows the status of the processes or Xervices of a specific Xetra. "XETRA\_\$\$\$ Xervice status menu" corresponds to "Display System Status Menu" and is the Xetra-specific part.

For further information please refer to the corresponding part in the "GATE Front End Operations Guide".

### <span id="page-18-2"></span>3.1.1.7 Display Exception Log

!

!

This submenu shows the exception log, first filtered for the Exchange-specific Xetra operations and then filtered by severity aspects:

- 1. All events for Xetra operation including successfully started processes with severity 0, 1, 2, 3.
- 2. All events for Xetra operation which produce warning and errors, starting with severity 1, 2, 3.
- 3. Xetra operation which generate errors with severity 2, 3.

Note: A severity of 3 triggers the execution of an alert script (bin/alert.ksh on Oracle Solaris, bin/alert/alert.bat on MS Windows).

For further information please refer to chapter 3 Trouble Shooting and Reporting in the "GATE Front End Operations Guide".

### <span id="page-18-3"></span>3.1.1.8 Display Message Log

This menu displays the Exchange and Xetra specific message logs. The option presents the available message log files in a list which can be selected for viewing using the index number out of the list.

#### <span id="page-18-4"></span>3.1.1.9 Reports Menu

This menu offers the possibility to expand the reports immediately or to schedule this task. It also allows generating the user Instrument Status Reports on the Front End.

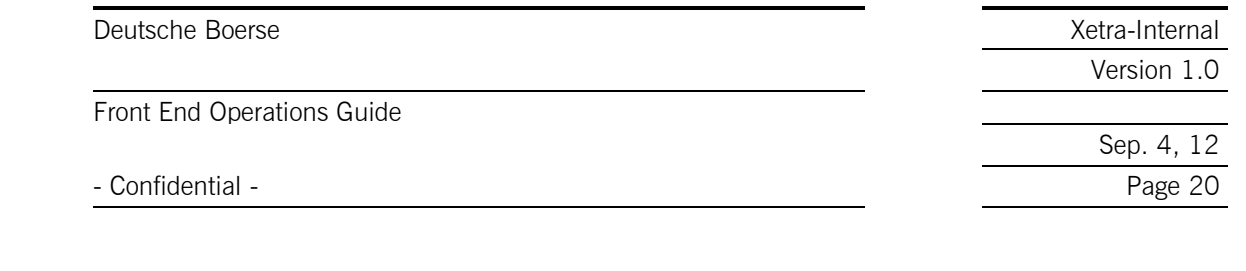

### 3.2 MISS Operations

<span id="page-19-0"></span>The Xmenu functionality described in the previous section supports the Xetra daily activity cycle. There are three methods to start or stop the Xervice Xetra:

- Xetra may be started or stopped manually using the relevant options (see 3.1.1.1 to 3.1.1.4)
- It may be started or stopped at pre-determined times using the services of the scheduler (see 3.1.1.5)
- It may be started whenever GATE is started. This is achieved by setting in the XETRAmbr.ini file the AutoStart flag of [XETRA\_\$\$\$.Properties] to "1".It is stopped automatically whenever GATE is stopped.

All Xervices are started in the background. Depending on the platform, computer performance and network traffic, the startup procedure on the MISS may take some time. The availability of a Xervice is checked by using the "Display system status" sub-menu.

The operator on the MISS may start the event reader from a command line window or via the Xmenu using a separate terminal window to monitor the local log file of the MISS. The event reader displays log entries of the exception log file on the screen.

After the business day, when the Back End is in batch mode, the report files are generated and sent from the Back End to the MISS.

For exception handling, refer to the "GATE Front End Operations Guide".

### 3.3 Report Handling

<span id="page-19-1"></span>During Back End batch processing reports are generated on the host and transferred to the MISSs designated by the member. A member may designate exactly one MISS to receive the unformatted reports and a (possibly different) MISS to receive the formatted reports. The MISS does not initiate any file transfer to obtain reports.

The Communication Server transfers all files to subdirectories of the file transfer directory (specified in the configuration file). The target directory for the transfer is the base of the directory hierarchy of reportsYY, member name and trading day (YY is the environment number and trading day is a 12 digit combination of current and effective business date).

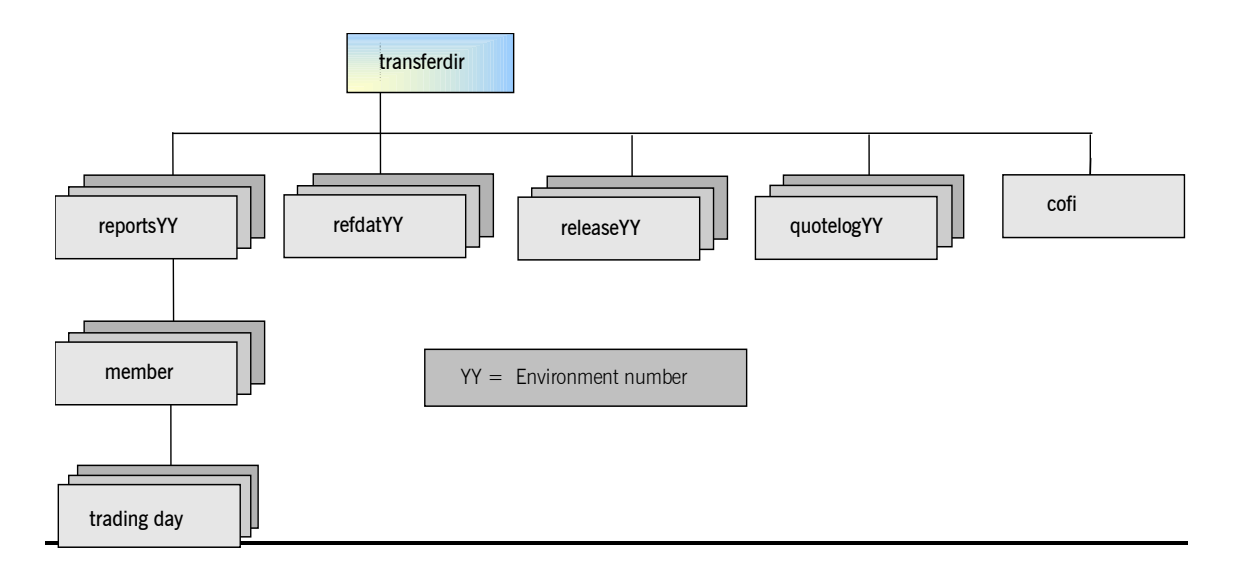

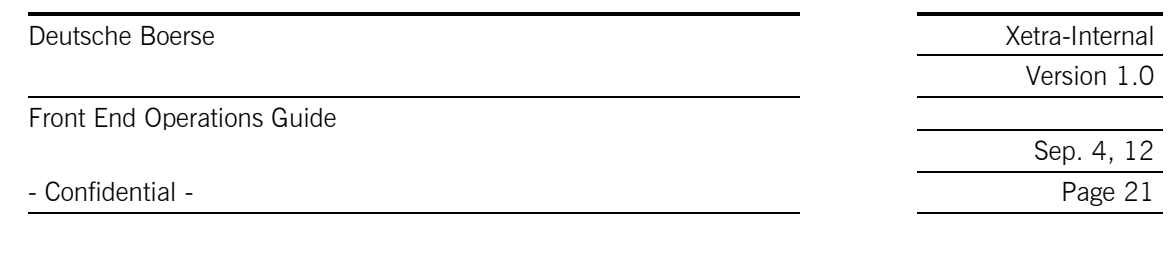

The reports are delivered to the MISS as compressed files and in Back End format. In the submenu "Reports Menu" there is an option to expand the reports. First, a script decompresses the reports and then a reformatting module reformats them so that they can be printed in the proper format.

Report reformatting can be scheduled by calling the scheduling tool in the submenu "Reports Menu" or the reports can be processed immediately by either calling the XETRAExpandReports.pl script or selecting the menu item "Expand Reports immediately", which also calls this script. If scheduling is desired, the operator has to make sure the operating system's scheduling service is running.

XETRAExpandReports.pl reads the environment variable and the member entry from the configuration file configsys.ini. Using the Exchange environment number, the reports are transferred to the subdirectory transferdir\reportsYY\member-ID.

These are the five possible states of a report:

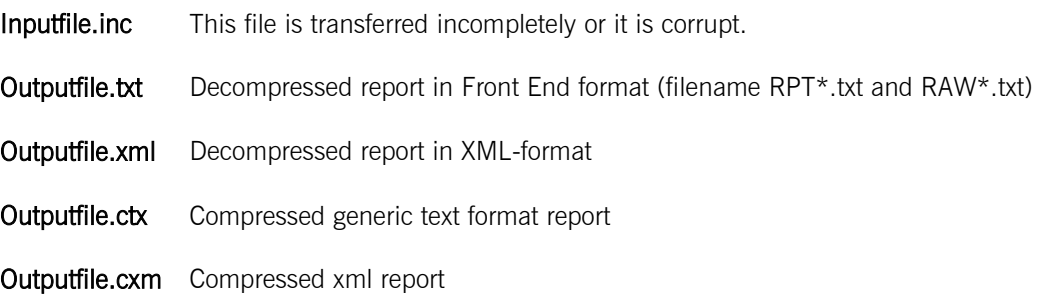

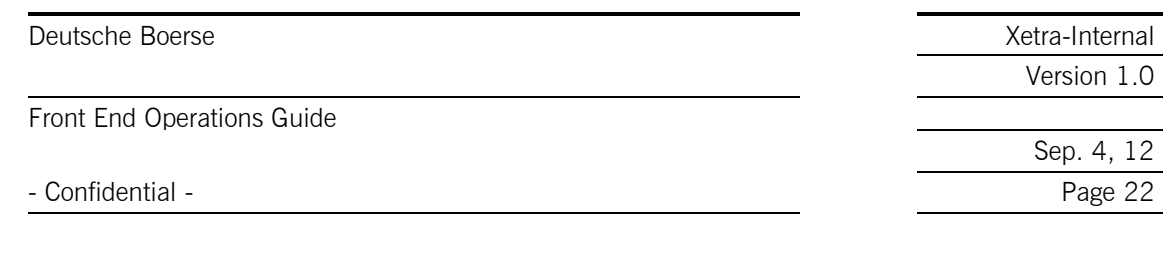

There are two stages to report processing as indicated in the following diagram (Compressed File Transfer):

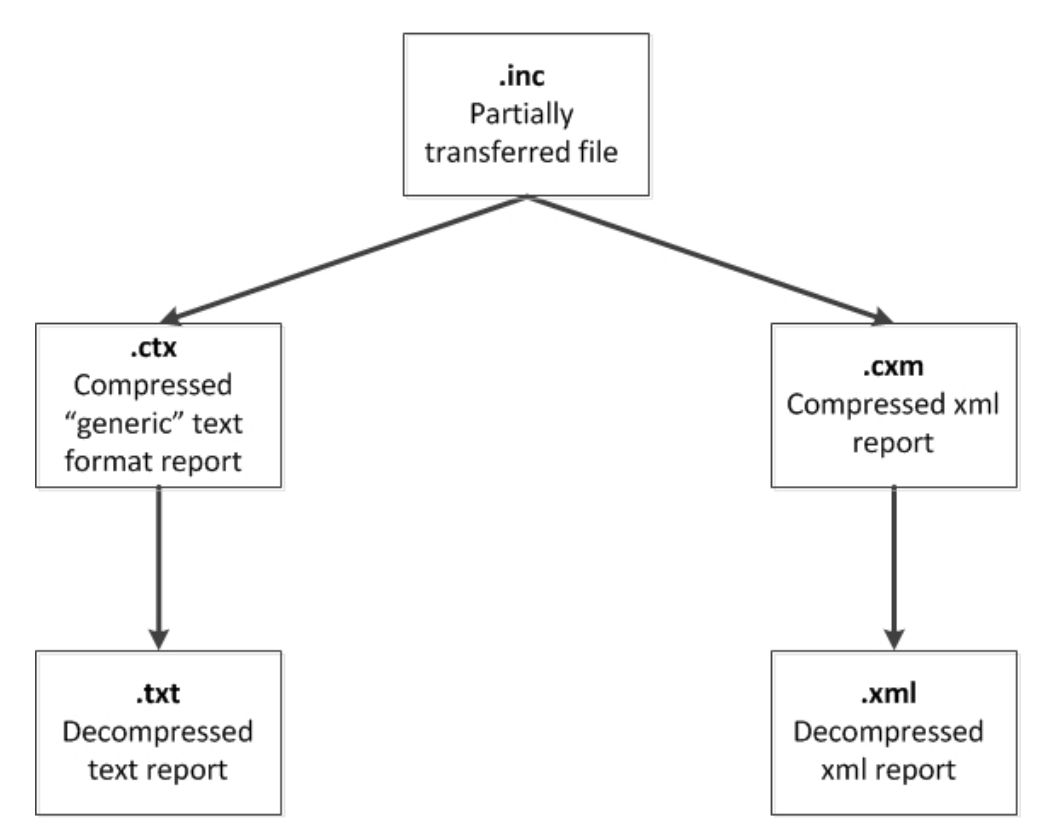

After reformatting on the MISS, the further handling of the reports is left to the member, i.e. the member can read them, back them up, etc.

There is no automatic retransmission of the reports if their transfer has failed. The operator can reorder the reports via the "Report Selection" window of the Xetra J-Trader Front End application.

Please refer to "Report selection" in the Xetra J-Trader User Manual.

Backing up, purging and archiving reports on the Front End is under the responsibility of the member.

### 3.4 Workstation Operations

!

<span id="page-21-0"></span>On a WS there is no Xmenu to handle operations. The operator on a WS has three icons and/or three menu entries.

- There is an icon and a menu item to start GATE.
- A second icon and a menu item is used to launch the trading application Xetra J-Trader. Xetra J-Trader will be terminated by selecting the "Exit" item in the pull down menu "Window" of the "Xetra J-Trader" menu.
- Finally, there is a third icon and a menu item to shut down GATE.

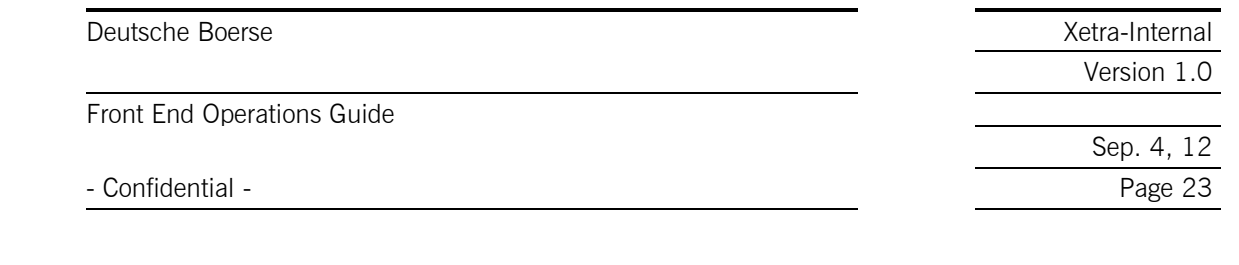

# 4 Configuration

### 4.1 Configuration Management

<span id="page-22-1"></span><span id="page-22-0"></span>After a new installation is set up, the customer needs to start the Configuration Utility, as described in the "Xetra Front End Installation Guide". This is not necessary when updating an existing installation.

If the system needs to be reconfigured this is usually done by calling configMenu.pl. However, it is also possible to directly edit the relevant configuration files.

Important: Members shall not modify any of the configsys.ini, GATEsys.ini and XETRAsys.ini files. They are protected with a checksum and the architecture will not start if changes are applied. Information concerning the file configmbr.ini, which is accessible for change, can be found in "Gate Front End Operations Guide".

Editable Xetra files are the "XETRAmbr.ini", the "sublist.dat", the "mmlogin.dat", the "mmstreams.dat" and the "exclList.dat". To edit these files any text editor can be used.

Changing the configuration is typically done in a cycle of

- Stopping the Xervice intraday.
- Backing up the current configuration files.
- Editing selected configuration files.
- Distributing the configuration files to the other MISSs and WS of the MISS group.
- Starting the Xervice intraday.
- Testing the changes.

Note: Changes in the operating system (Oracle Solaris/Windows) of the MISS must be communicated to the Exchange to be able to connect to Xetra. Only change the WAN IP addresses when asked to do so by the Exchange.

### 4.2 Userpath Name Limitations

<span id="page-22-2"></span>In some cases problems have been reported with path variables containing spaces. This could be the case in the profile paths specified by the environment variables %HOMEDRIVE% and %HOMEPATH% (Windows) and \$HOME (Oracle Solaris).

The values contained in the path variables %SETTINGSPATH% and %EXPORTPATH% (Windows) and \$settingspath and \$exportpath (Oracle Solaris) must only contain digits, upper- or lowercase letters and underscore.

When specifying these environment path variables DO NOT leave spaces between the file names e.g. "Program Files" should be "ProgramFiles".

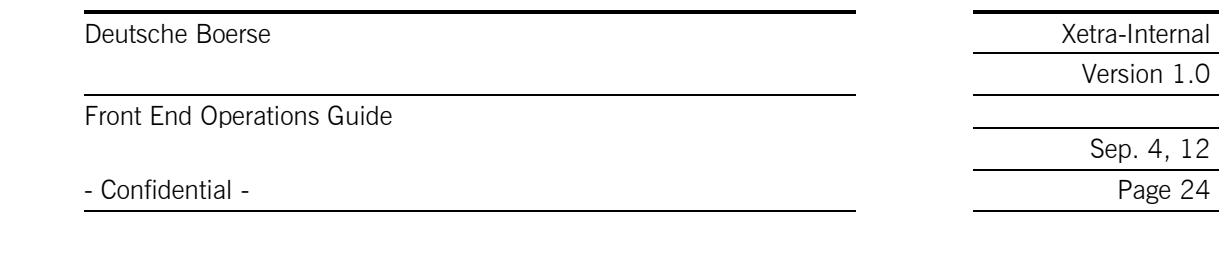

### 5 Appendix A – Configuration Files

<span id="page-23-0"></span>In addition to the GATE configuration files Xetra is configured by Xetra Xervice configuration files.

Entries in the System Configuration File are pre-set by the Exchange and are not allowed to be changed. Items in the Member Configuration Files should only be modified if adaptations to the member environment are required.

### 5.1 Enhanced Multicast Configuration

!

<span id="page-23-1"></span>To restrict private broadcast distribution on the technical Multicast distribution level, the broadcast split-filter functionality can be utilised. By means of this split-filter, separate multicast addresses can be assigned to each member's private broadcast streams.

The following private VALUES stream types can be configured for the broadcast split-filter:

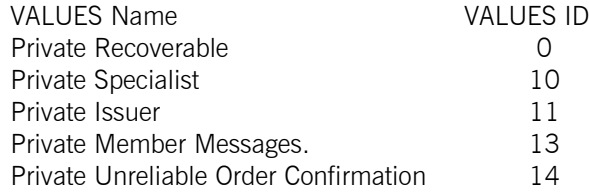

For each stream-type to be filtered, a separate section has to be created in the XETRAmbr.ini.

Example: The following section creates a split-filter for the stream type 11 (private issuer) for the members ABCFR and DEFFR by assigning member-specific stream data to separate multicast groups with the index 11 and 12.

[XETRA.11.SplitFilter] 1, ABCFR, 11 2, DEFFR, 12

The indices 11 and 12 must be properly assigned to Multicast addresses in the configmbr.ini section; e.g.:

[MulticastGroups] ; multicast address, index [...] 239.1.1.11, 11 239.1.1.12, 12 [...]

For more details how to configure multicast addresses please read the respective chapter in the "Gate Front End Installation Guide" and the "Gate Front End Operations Guide".

### 5.2 Configuration File XETRAmbr.ini

<span id="page-23-2"></span>The file XETRAmbr.ini contains several sections each with a number of entries.

The Table below describes all entries of the XETRAmbr.ini file. Each Exchange to be supported on the MISS must be featured here.

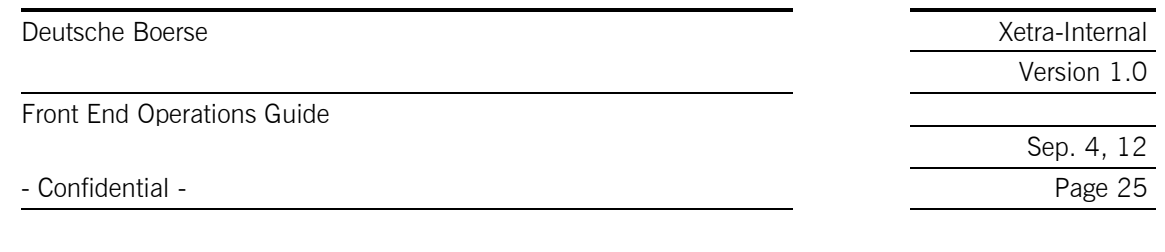

Please refer to chapter 1.4 for the 3-letter Exchange codes that have to be substituted for the "\$\$\$" wildcards used in this table as well as for the GATE environment numbers denoted YY here.

!

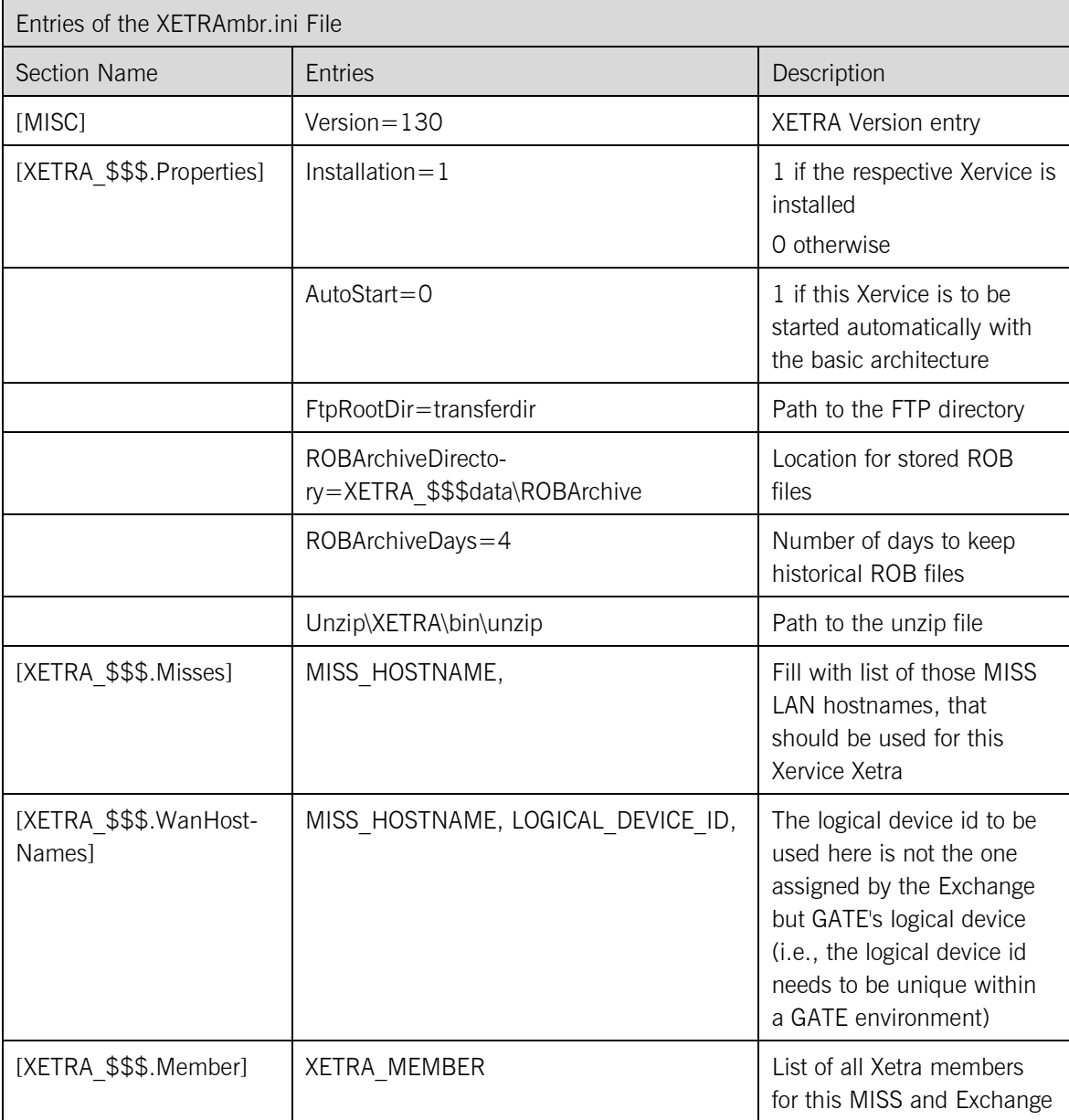

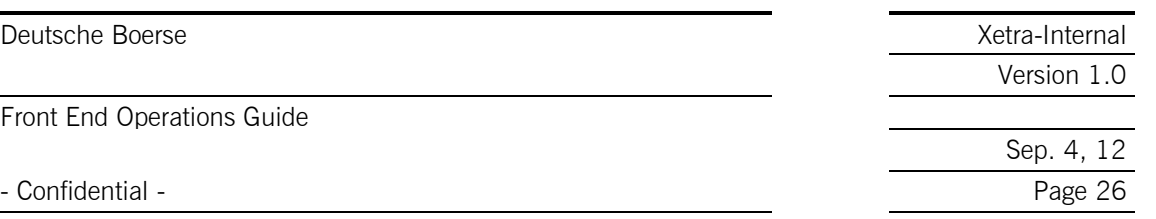

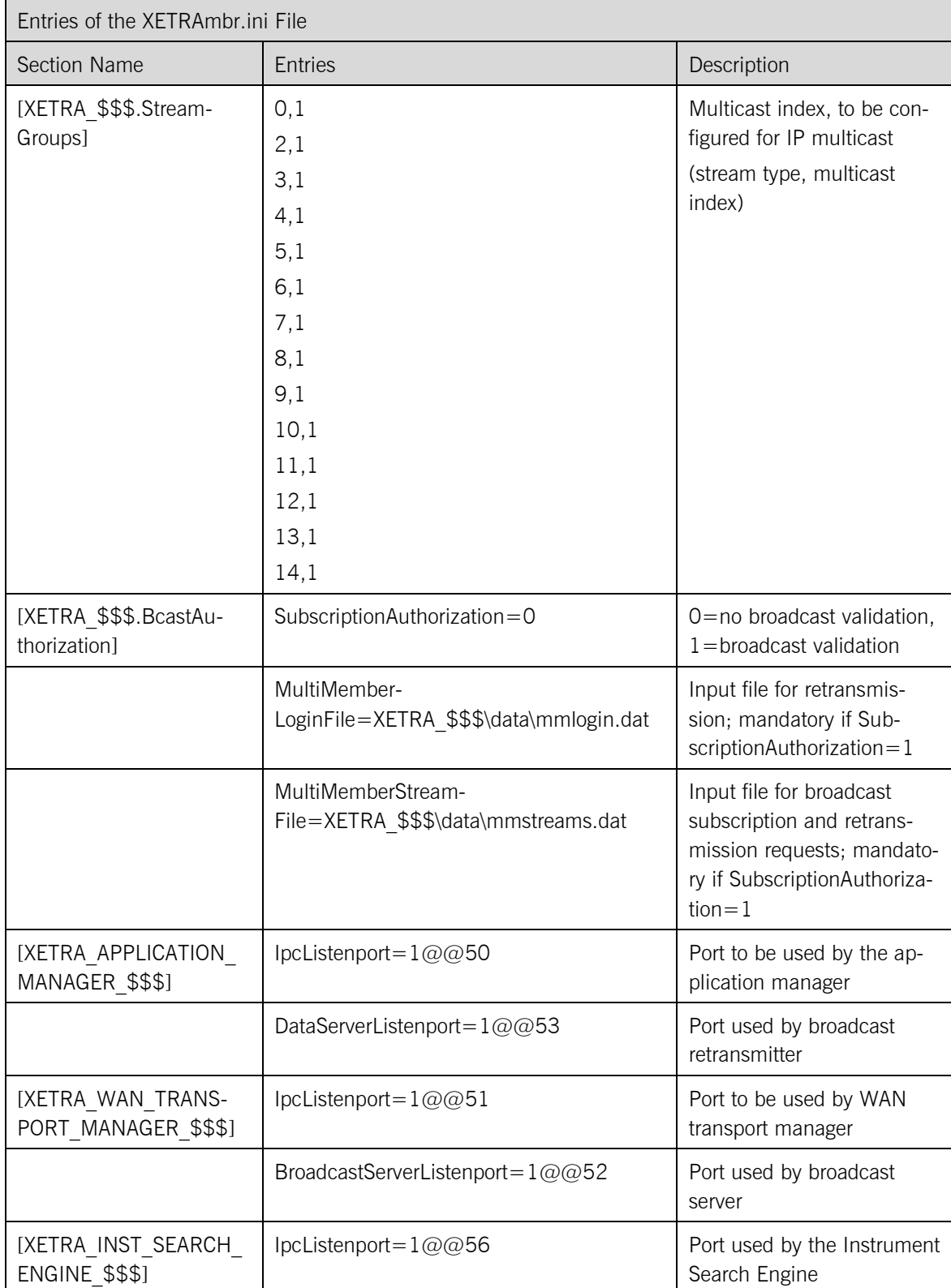

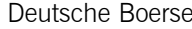

Front End Operations Guide

- Confidential - Page 27

e and the Boerse Xetra-Internal set of the Boerse Xetra-Internal Version 1.0

Sep. 4, 12

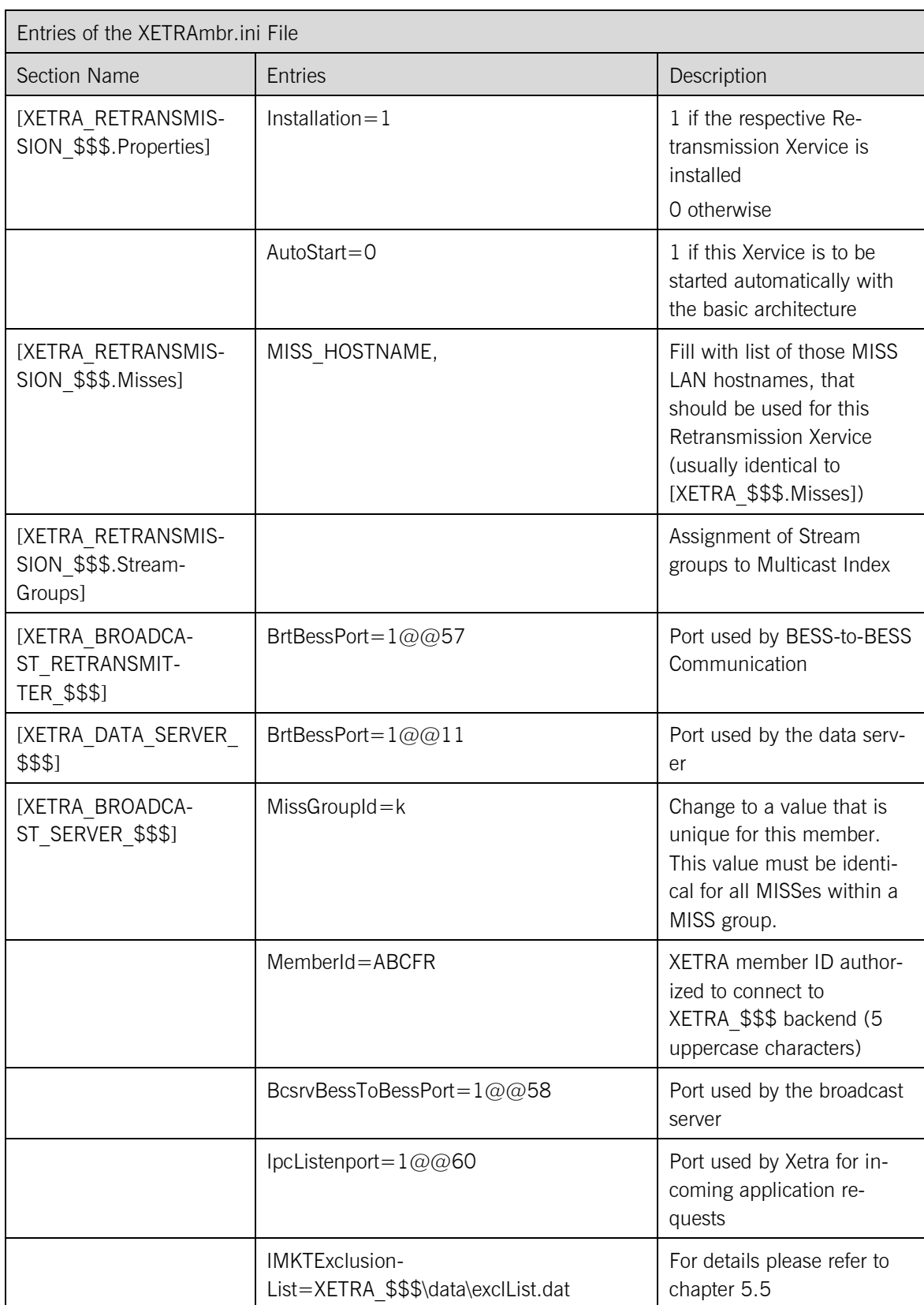

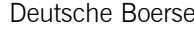

Front End Operations Guide

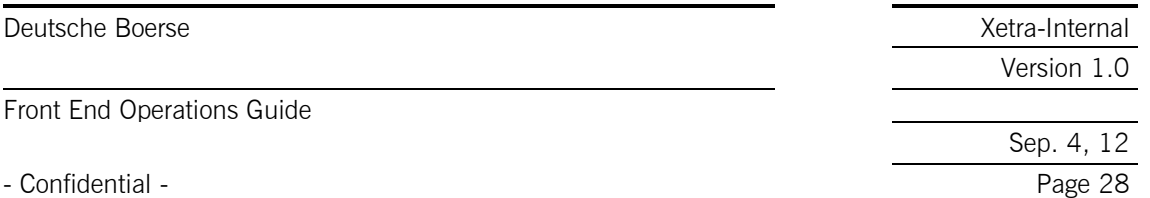

### 5.3 Configuration File Sublist.dat

<span id="page-27-0"></span>A member can subscribe to the following broadcast streams:

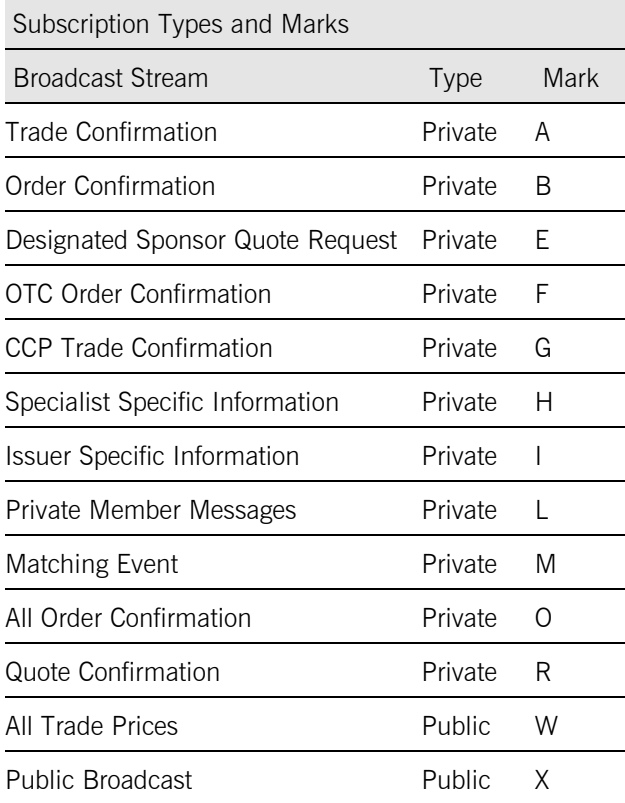

On a Multi Member MISS, the Public Broadcast only has to be subscribed for one member.

The letters in the column "mark" represent the code that has to be inserted in the sublist.dat file. With the sublist.dat file members subscribe to the broadcast streams they wish to receive. The sublist.dat file is Exchange-specific and therefore located in the XETRA\_\$\$\$\data subdirectory. It is an ASCII table that can be edited with any text editor. All letters have to be written in upper case. A typical sublist.dat looks like this: (where ABCFR is an example for a member ABCFR using the Frankfurt Exchange)

ABCFRA ABCFRB ABCFRE ABCFRF ABCFRG ABCFRH ABCFRI ABCFRL

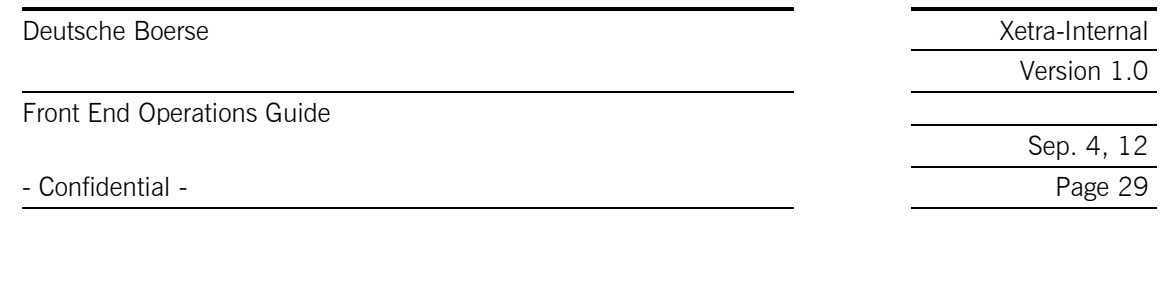

ABCFRM ABCFRO ABCFRR XXXXXW **XXXXXX** 

The sublist.dat file is initialized during the installation process of the Technical Xervices (see "Xetra Release 13.0 Front End Installation Guide" for detailed information on the installation process). However, this file has to be maintained by the Xetra Operator in case of changes to the broadcasts a member subscribes to. The changes are applied by adding or deleting entries of the sublist.dat file using a text editor or by using the Configuration Utility.

## 5.4 Stream Types

<span id="page-28-0"></span>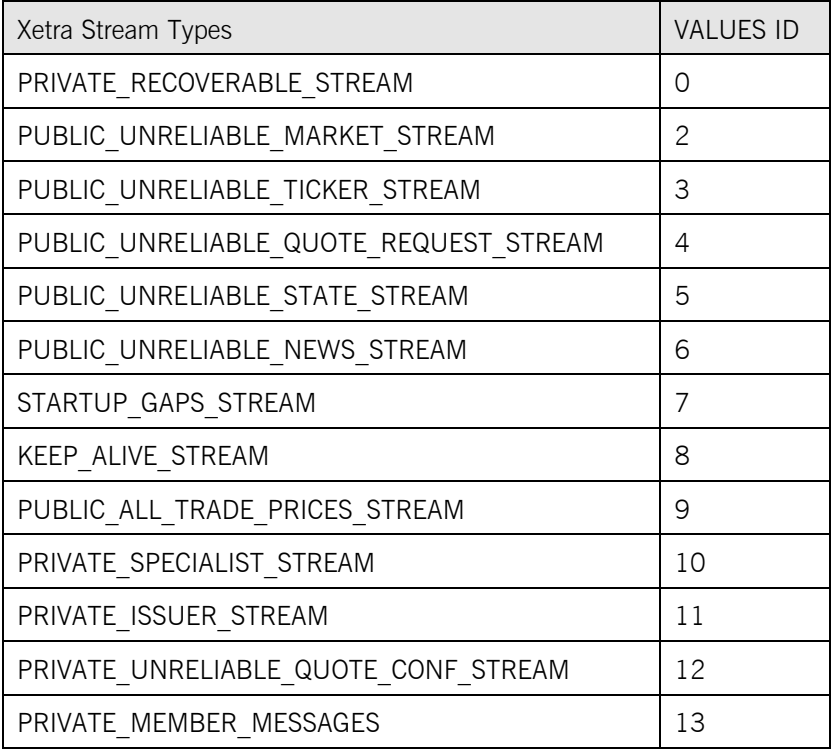

## 5.5 Configuration File Mmlogin.dat

<span id="page-28-1"></span>The mmlogin.dat file is used by the retransmission process to validate incoming login requests to the retransmission Xervice. The records in this file assign local machine accounts to members.

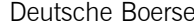

Front End Operations Guide

- Confidential - Page 30

Xetra-Internal Version 1.0

Sep. 4, 12

The record layout is:

MEMBER:TRD001,TRD002,TRD003

Example:

ABCFR:TRD001,TRD002,TRD003

i.e. only login requests from traders belonging to ABCFR, that use the local machine accounts TRD001, TRD002 or TRD003 are accepted.

#### Important!

!

!<br>!

!

Entries to mmlogin.dat must only be made, if Broadcast Validation is enabled. If Broadcast Validation is disabled, the contents of this file do not play a role.

### 5.6 Configuration File Mmstreams.dat

<span id="page-29-0"></span>The mmstreams.dat file is used by the broadcast server, the data server and the retransmission process to validate VALUES subscriptions to private broadcast streams. Per default, each member (all traders of a member) can subscribe his own private streams. If he should receive private broadcast from other members, the respective entries have to be inserted into the mmstreams.dat. The record layout of mmstreams.dat is:

RequestorOwner: List of back-end-streams

Example:

ABCFRDEFFR:A,B

E.g., member ABCFR is allowed to subscribe to stream A and B (trade confirmation, b-order execution) of DEFFR.

#### Important!

Entries to mmstreams.dat must only be made, if Broadcast Validation is enabled. If Broadcast Validation is disabled, the content of this file will be ignored.

The associated Back End stream codes are shown in chapter 5.2 in this guide.

# 5.7 Configuration File Excllist.dat

<span id="page-29-1"></span>For improved load balancing of inside market broadcast the broadcast split concept was introduced with Xetra 8.0. The streams are split into smaller broadcast sub-stream groups. Each broadcast substream group relates to a specific group of XETRA instrument groups. The exclusion file exclList.dat allows specific broadcast sub-streams to be excluded from the subscriptions of inside market broadcast specified in the sublist.dat. This will further increase the overall performance and minimise network congestion.

Please note: Sub-stream group 0 ("zero") is the only group which is not excludable.

Broadcast sub-stream groups are defined by Market Supervision and are subject to change after due announcement. Broadcast sub-stream groups are identified by a one-letter code, the "short group

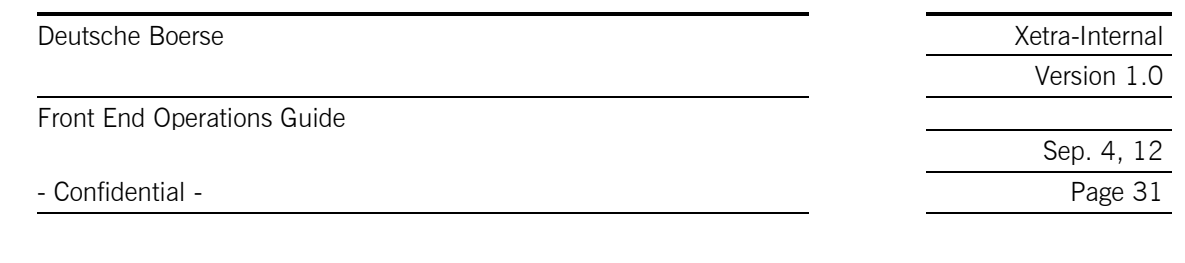

name". The current broadcast sub-stream group definitions are encoded in the xetraref.dat file of the XETRA MISS.

By default the exclusion list is empty, i.e. by default no broadcast stream group is excluded and netted inside market data are transferred. The exclusion list is configured via the Configuration utility or a text editor. A valid xetraref.dat is a prerequisite if you use the Configuration utility.

Please note: the content of the stream groups may change. The "xetraIMKTBcastGroups" tool is available to retrieve the actual content.

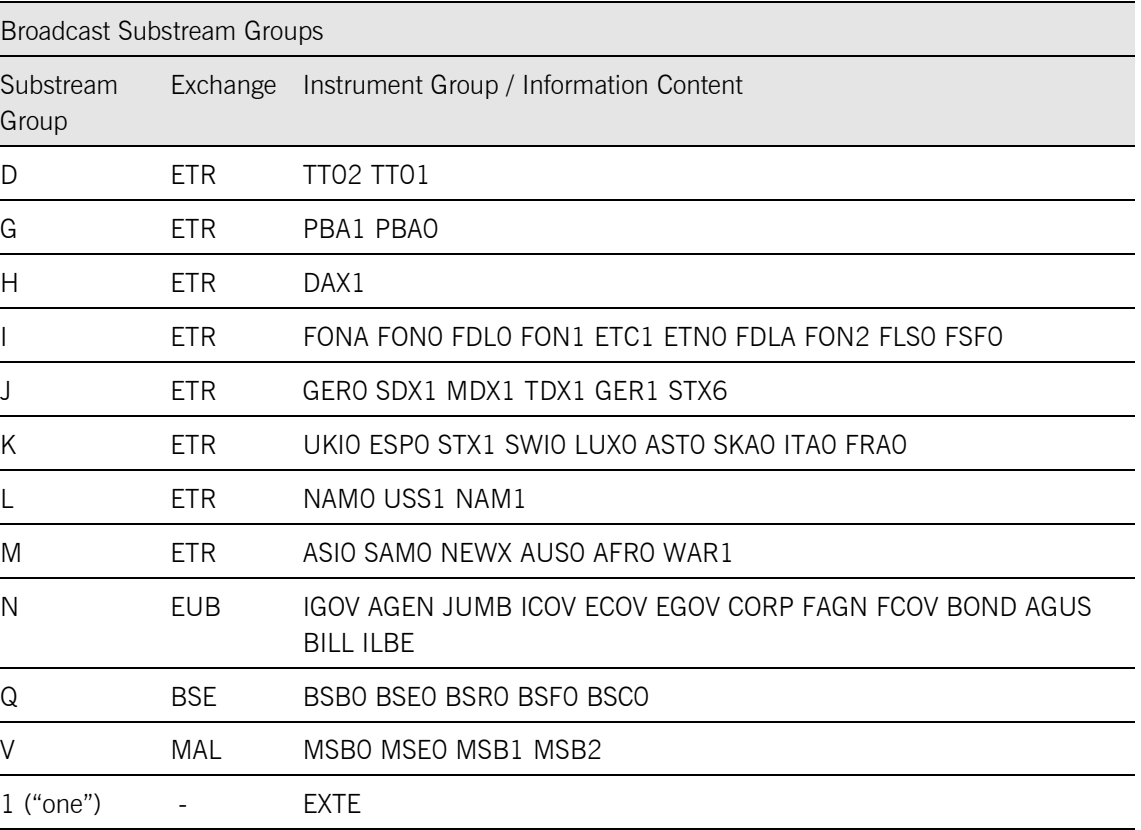

Currently, the following broadcast substream groups are defined for Frankfurt (FFM) only:

!

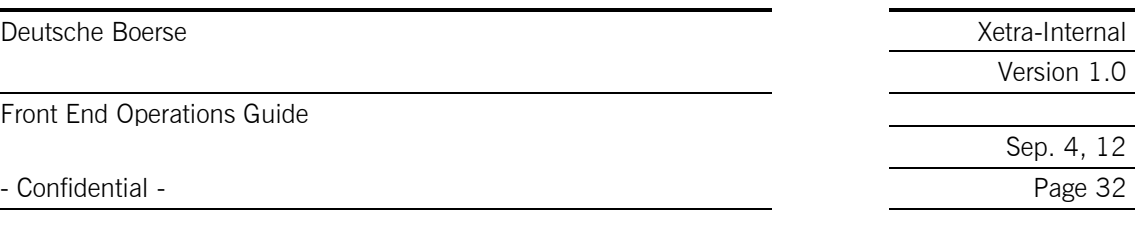

The following broadcast substream group is not excludable:

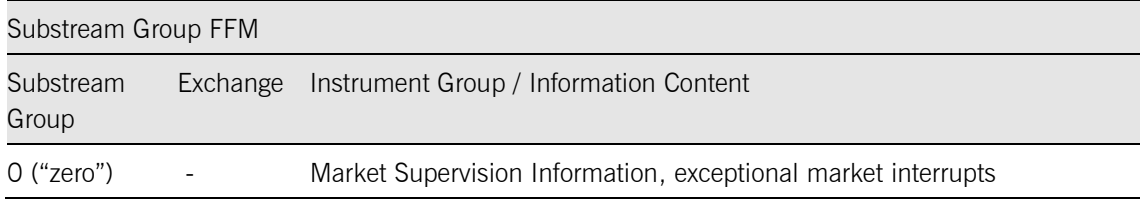

The following broadcast substream group is defined for Xetra Dublin (DUB)

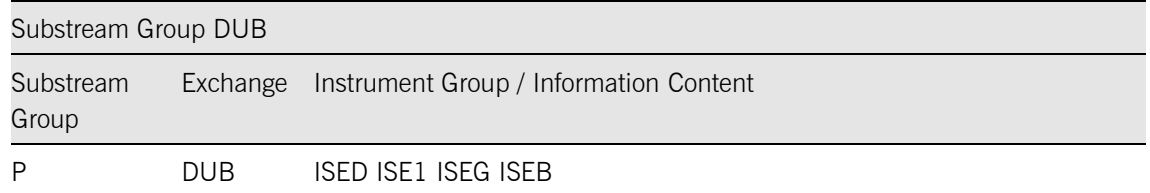

The following broadcast substream group is defined for Xetra International Market (XIM)

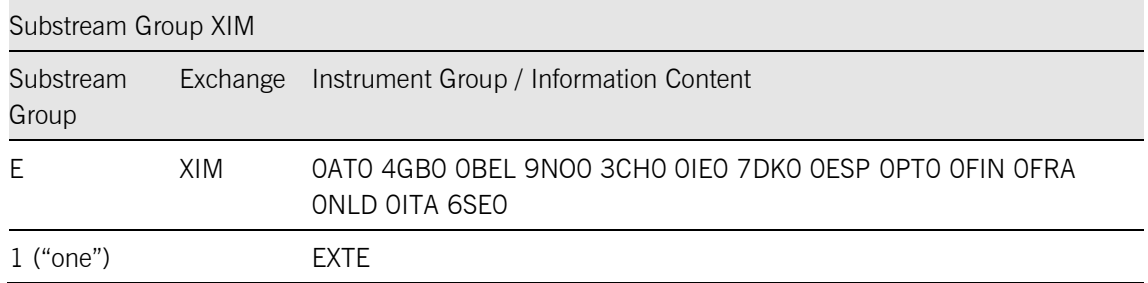

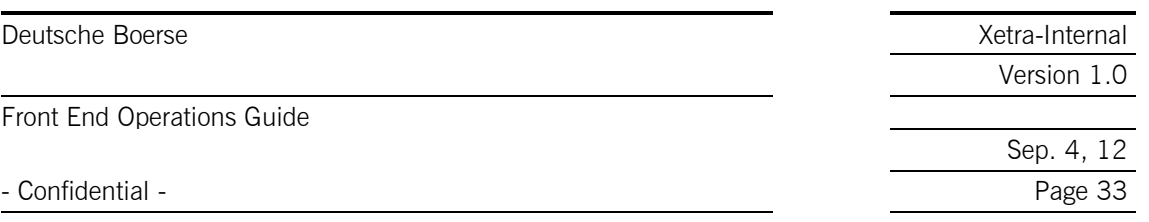

Currently, the following broadcast substream groups are defined for Frankfurt 2 (FF2) only

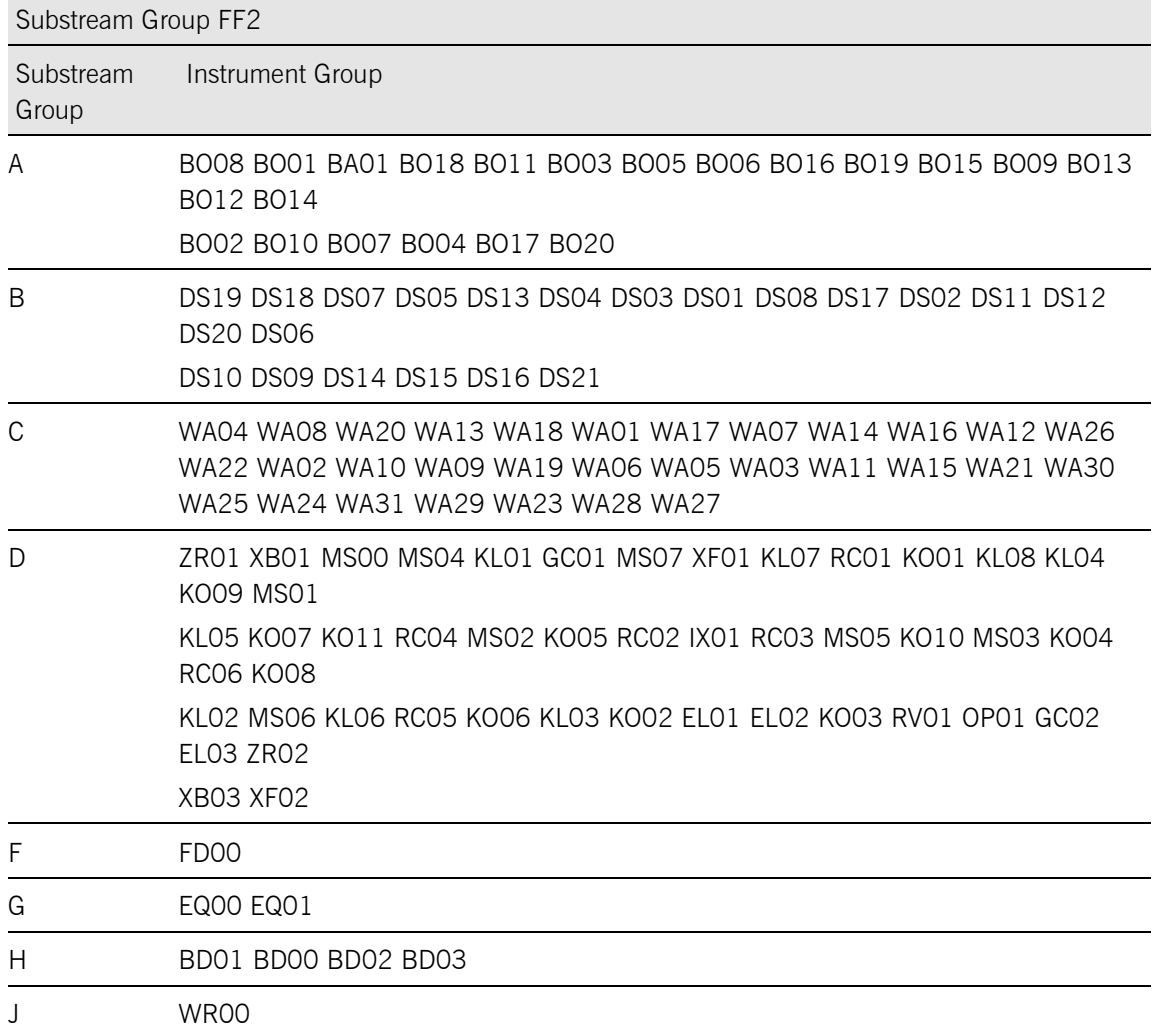

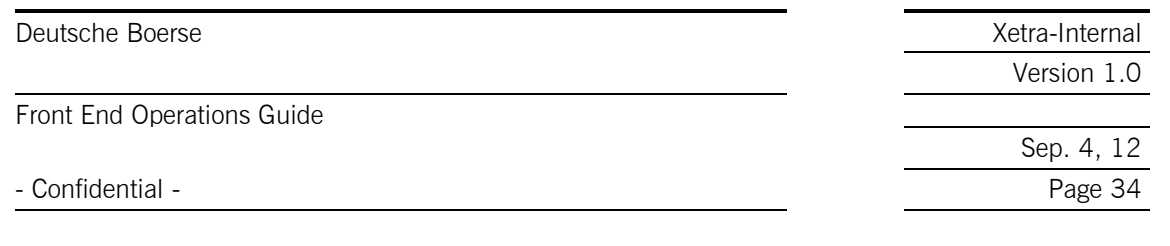

Currently, the following broadcast substream groups are defined for Vienna (VIE) only:

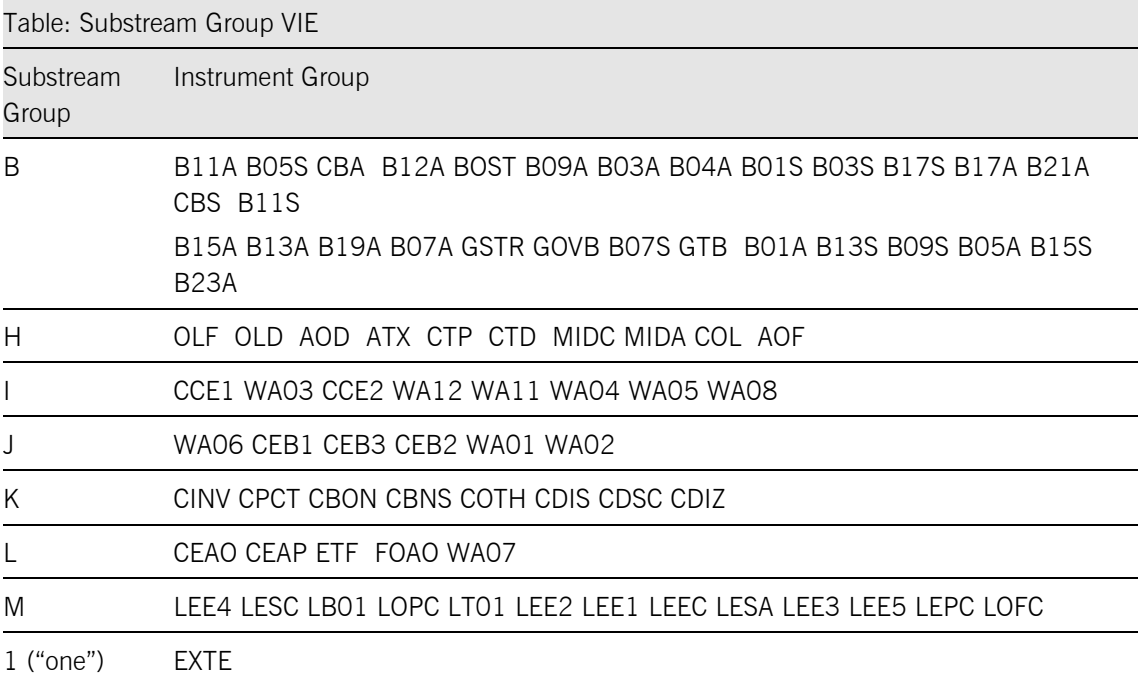

By default a MISS subscribes to all sub stream groups, i.e. the load of all sub streams has to be processed. The operator can exclude sub-streams, in which (s)he is not interested.

Since the distribution of the subscribed broadcast sub-streams is dynamically balanced between the MISSs of a MISS group, all MISSs of the group have to use the same subscription and exclusion list.

The broadcast exclusion list (exclList.dat) consists of one exclusion entry per line, each line being a concatenation of stream (XXXXX) and sub-stream group name.

#### Examples:

XXXXXXH  $\rightarrow$  exclude DAX1 (sub-stream group H) for this MISS address for all members on this MISS group.

XXXXXXQ  $\rightarrow$  exclude BSE (sub-stream group Q) for this MISS address for all members on this MISS group.

The "xetraIMKTBcastGroups" tool is available to retrieve the broadcast stream group definitions from the reference data file "xetraref.dat". The standard conditions apply: the working directory has to be \opt\gate\baseXX\bin, the environment variable SYS\_CONFIFG\_FILE has to be set to cfg\configsys.ini to invoke the tool as XETRA\bin\xetraIMKTBcastGroups \$\$\$.

MISS administrators will have to specify for each inside market sub-stream as defined by broadcast split if the respective MISS-group will subscribe to the inside market stream.

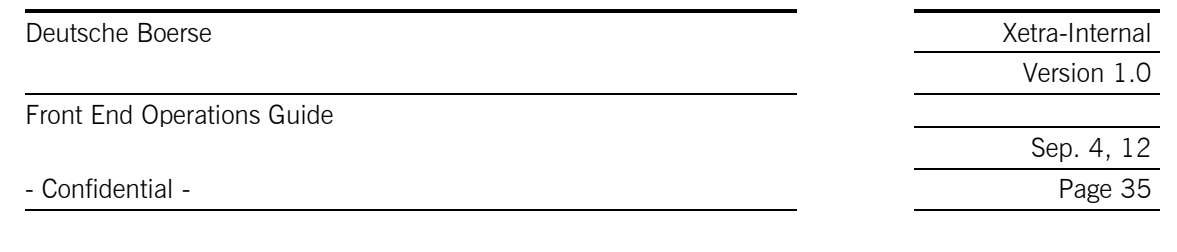

Within the Configuration utility you can modify the subscription of the sub-stream group.

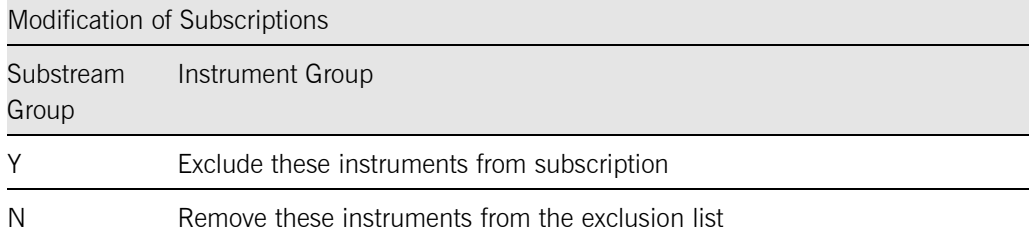

## 5.8 Blocking Mechanism for the Reference Data File

<span id="page-34-0"></span>A blocking mechanism for the reference data file (ref.dat and member split file) can be set up. For each MISS the member can decide whether he will receive the reference data file or not. Since the Xetra architecture (BESS) will not start without reference data files, members need then to copy the files via in-house solution from one MISS to the others.

The MISS directory transferdir\refdatXX is checked for entries "BLOCK\_ALL" or "BLOCK\_REF". If BLOCK\_ALL is found, neither refdat nor splitfiles are sent. If BLOCK\_REF is found, only splitfiles are sent.

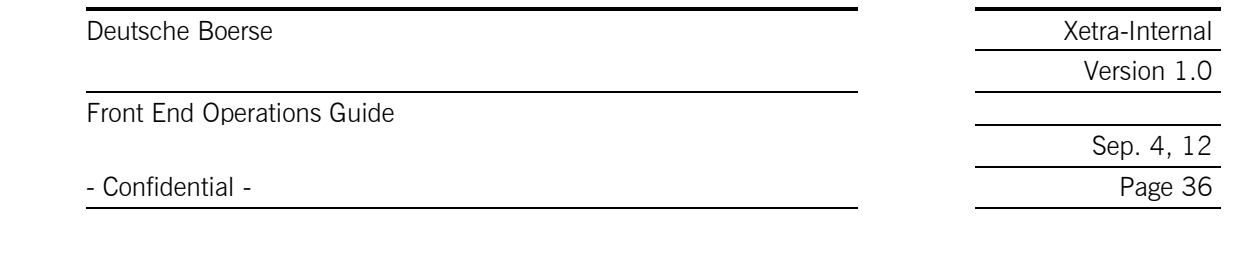

# 5.9 User Types and User Groups

<span id="page-35-0"></span>Four types of users have to be distinguished for the purpose of Xetra Front End system administration:

- System Administrator.
- GATE Administrator (by installation default: gateadm, Group gategrp). See the "GATE Front End Operations Guide".
- Xetra trader account (by installation default: XetraTrd, Group: gatetrd).
- Xetra File Transfer Account: The Xetra file transfer account owns the files located in the xetra file transfer directory structure. The file transfer account has write access to the appropriate subdirectories of its home directory, which is the above mentioned transfer directory. Names and groups have to be as follows:

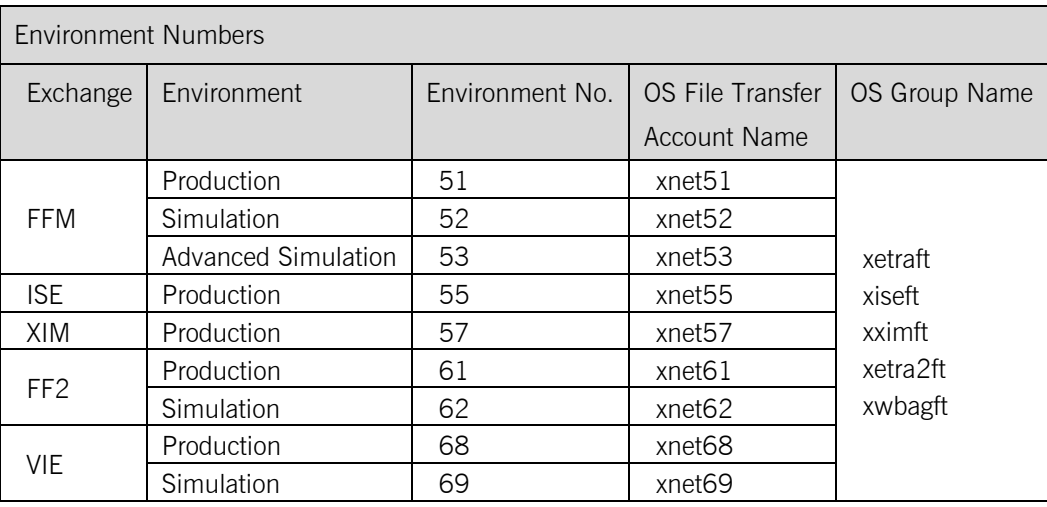

Note that on Oracle Solaris all accounts and groups (except the file transfer accounts) are created during the installation procedure, if not already existing. The file transfer accounts (xnetYY) and groups (xetraft, xwbagft, xetra2ft) are only required on a MISS – they are created by the XetraPrepareExchange tool following an initial installation.

On Windows all accounts and groups have to be created manually using the User Manager\Active Directory Users and Computers (see "Xetra Release 13.0 Front End Installation Guide").

### 5.10 User Profile Handling

!

<span id="page-35-1"></span>The user profile is stored in an xml file containing all local settings (profiles, save settings, window configuration, instrument watch, etc.) The file name is derived from the system login (e.g. GA-TEADM.P.XETRA120.JTr.cfg). By default the file is located in the user's home directory (Oracle Solaris) respective users profile directory (Windows). However, by setting an environment variable "settings path" this location can be defined differently.

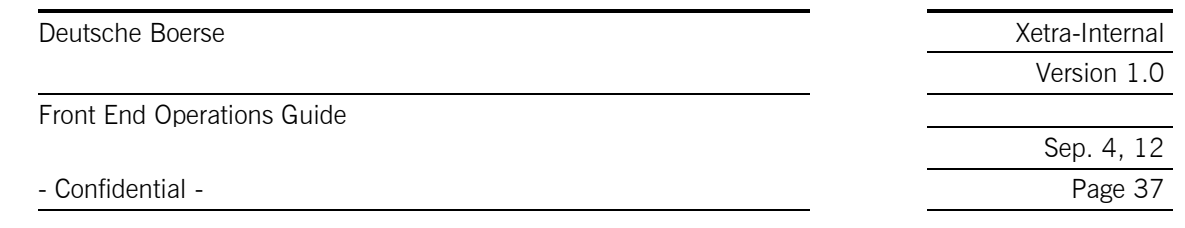

# **6 Appendix B – Glossary**

<span id="page-36-0"></span>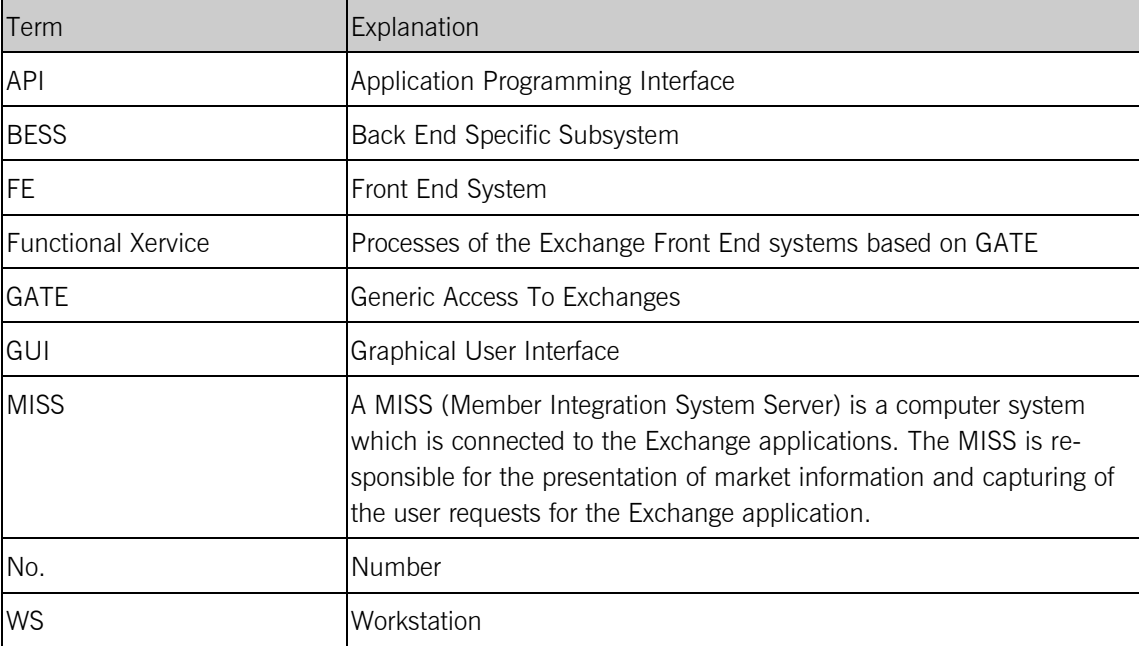